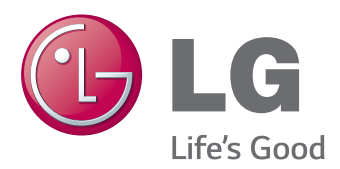

# **Lietotāja rokasgrāmata IPS LED MONITORS (LED MONITORS)**

Pirms ierīces lietošanas, lūdzu, rūpīgi izlasiet informāciju par drošību.

IPS LED monitora (LED monitora) modeļu saraksts

29EA73 29EB73

# **SATURS**

## **3 [LICENCE](#page-2-0)**

## **4 [MONTĀŽA](#page-3-0) UN [SAGATAVOŠANA](#page-3-0)**

- 4 Ierīces [sastāvdaļas](#page-3-0)
- 5 [Sastāvdaļu](#page-4-0) un pogu apraksts
- 7 [Monitora](#page-6-0) pārvietošana un pacelšana
- 8 [Monitora](#page-7-0) uzstādīšana
- 8 Statīva pamatnes montāža
- 10 Statīva pamatnes noņemšana
- 12 Novietošana uz galda
- 13 Statīva augstuma regulēšana
- 14 Lenka regulēšana
- 15 Kabeļu sakārtošana
- 15 Kensington slēdzenes izmantošana
- 16 [- Sienas](#page-15-0) montāžas plāksnes uzstādīšana
- 16 [- Uzstādīšanas](#page-15-0) pie sienas

## **18 [MONITORA LIETOŠANA](#page-17-0)**

- 18 [Pievienošana](#page-17-0) datoram
- 18 DVI [savienojums](#page-17-0)
- 19 DisplayPort savienojums
- 19 HDMI [savienojums](#page-18-0)
- 20 [Pievienošana](#page-19-0) AV ierīcēm
- 20 HDMI [savienojums](#page-19-0)
- 20 [Pievienošana](#page-19-0) ārējām ierīcēm
- 20 Viedtālruņu (MHL) savienojums
- 21 USB kabeļa un datora [savienojums](#page-20-0)
- 22 Pievienošana austiņu portam

## **23 [LG MONITOR SOFTWARE](#page-22-0)  [INSTALĒŠANA](#page-22-0)**

## **26 [PIELĀGOJAMI](#page-25-0) IESTATĪJUMI**

- 26 [Galvenās](#page-25-0) izvēlnes aktivizēšana
- 27 [Iestatījumu](#page-26-0) pielāgošana
- 27 [- Izvēlnes](#page-26-0) iestatījumi
- 28 Skata koeficienta iestatījumi
- 29 [- Funkcijas](#page-28-0) iestatījumi
- 30 PBP [iestatījumi](#page-29-0)
- 31 Picture (Attēls)
- 32 Color (Krāsa)
- 33 Settings (Iestatījumi)

## **34 [PROBLĒMU](#page-33-0) NOVĒRŠANA**

## **36 [SPECIFIKĀCIJAS](#page-35-0)**

- 37 [Rūpnīcas](#page-36-0) atbalsta režīms (sākotnējais režīms, [DVI-D/HDMI/PC](#page-36-0) displeja ports)
- 37 [HDMI/MHL](#page-36-0) laiks (video)
- 37 [Barošanas](#page-36-0) indikators

## **38 [PAREIZA](#page-37-0) POZĪCIJA**

38 Pareiza monitora [izmantošanas](#page-37-0) pozīcija

## <span id="page-2-0"></span>**LICENCE**

Katram modelim ir atšķirīgas licences. Apmeklējiet tīmekļa vietni www.lg.com, lai iegūtu papildinformāciju par licenci.

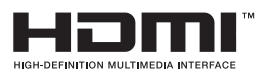

The terms HDMI and HDMI High-Definition Multimedia Interface, and the HDMI logo are trademarks or registered trademarks of HDMI Licensing LLC in the United States and other countries.

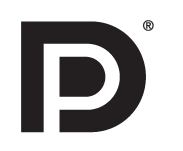

VESA, VESA logotips, Display Port Compliance logotips un Display Port Compliance logotips duālā režīma avotam ir Video Electronics Standards Association reģistrētas preču zīmes.

# <span id="page-3-0"></span>**MONTĀŽA UN SAGATAVOŠANA**

## **Ierīces sastāvdaļas**

Pirms ierīces izmantošanas, lūdzu, pārbaudiet, vai iepakojumā ir visas sastāvdaļas. Ja kādas sastāvdaļas trūkst, sazinieties ar veikalu, kur iegādājāties ierīci. Ņemiet vērā, ka ierīces un tās sastāvdaļu izskats var atšķirties no tā, kas attēlots šajā rokasgrāmatā.

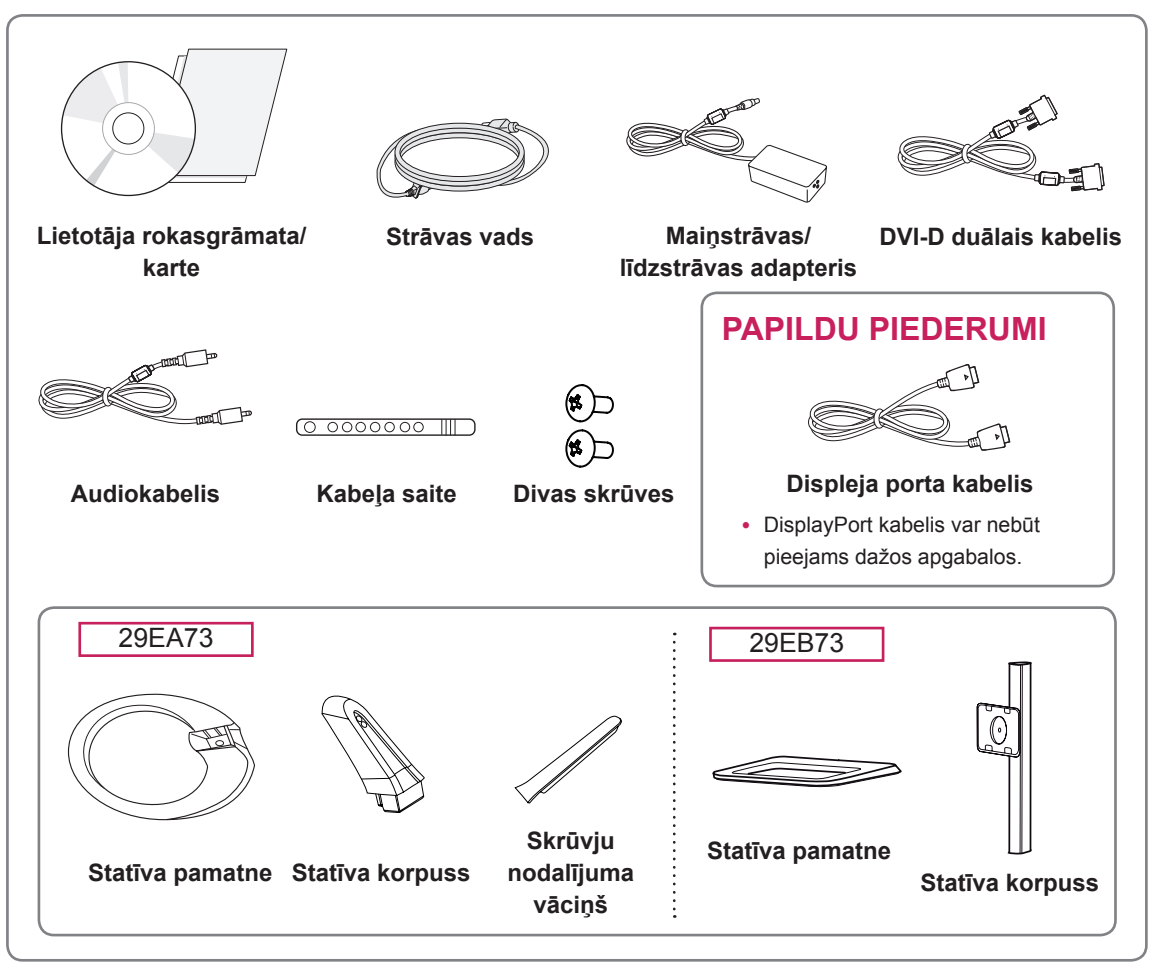

## **UZMANĪBU!**

- y Vienmēr izmantojiet oriģinālas sastāvdaļas, lai garantētu drošību un ierīces veiktspēju.
- Visi bojājumi un traumas, kas radušies neoriģinālo piederumu lietošanas dēļ, garantijā netiek segti.

## **PIEZĪME**

- y Ņemiet vērā, ka sastāvdaļu izskats var atšķirties no tā, kas attēlots šajā rokasgrāmatā.
- Lai uzlabotu ierīces darbību, visu šajā rokasgrāmatā sniegto informāciju un specifikācijas var mainīt bez iepriekšēja brīdinājuma.
- Lai iegādātos papildu piederumus, apmeklējiet elektronikas veikalu vai tiešsaistes iepirkšanās vietni vai arī sazinieties ar mazumtirdzniecības veikalu, kur iegādājāties šo ierīci.
- DisplayPort kabelis var nebūt pieejams dažos apgabalos.

## <span id="page-4-0"></span>29EA73Ò **Barošanas indikators** • Ieslēgts: ierīce ir ieslēgta • Izslēgts: ierīce ir izslēgta  $\rightarrow$  OK/PBP  $\mathbf{u}$  $\epsilon$  $\ddot{\phantom{a}}$ (Barošanas poga) Skārienpogas monitora apakšā HDMI 2 AUDIO IN (PC)  $\overline{USB}$  USB IN 3<br> $\overline{50}$   $\overline{50}$   $\overline{50}$   $\overline{50}$ DP IN π C  $\subset$ DC-IN(19 V <del>- - -</del> )<br>电源输入  $\mathbb{C}$ (:::::::: Q IJ  $\bigcirc$ ų μ  $\overline{H/P}$  USB IN 1 USB IN 2<br>  $\begin{array}{ccc} \overline{H/P} & \downarrow & \downarrow \\ \overline{H/P} & \downarrow & \downarrow \\ \hline \end{array}$  $DVI-D IN$   $HDMI 1/MHL$ <br> $5V = 0.9 A$ Porti

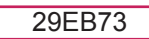

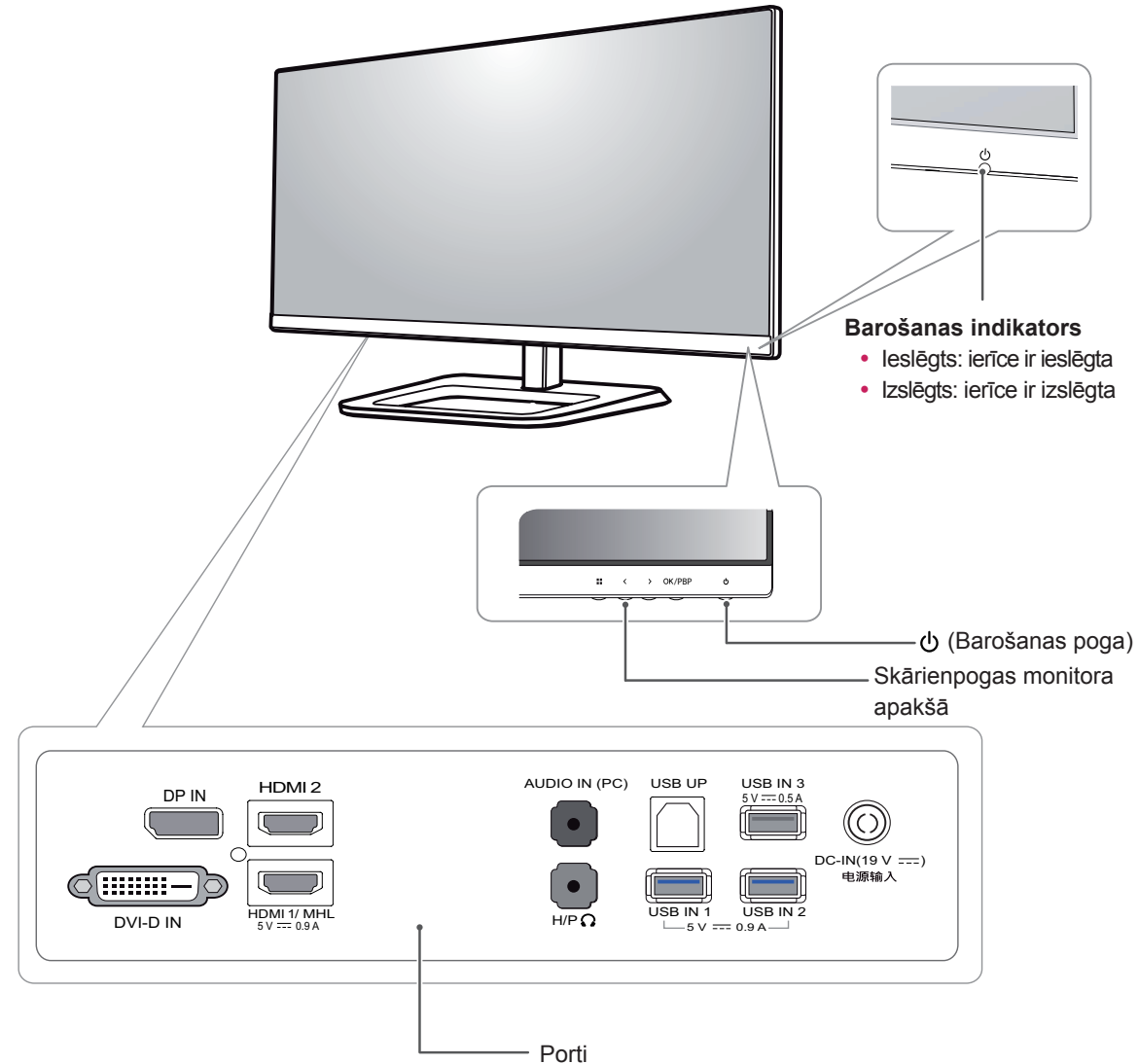

## <span id="page-6-0"></span>**Monitora pārvietošana un pacelšana**

Pārvietojot vai paceļot monitoru, ievērojiet šos norādījumus, lai nesaskrāpētu vai nesabojātu monitoru un droši pārvietotu neatkarīgi no formas vai izmēriem.

- Pirms pārvietošanas monitoru ir ieteicams ievietot oriģinālajā kastē vai iepakojumā.
- Pirms monitora pārvietošanas vai pacelšanas atvienojiet strāvas vadu un visus kabeļus.
- Stingri turiet monitora korpusa augšpusi un apakšpusi. Neturiet aiz paneļa.

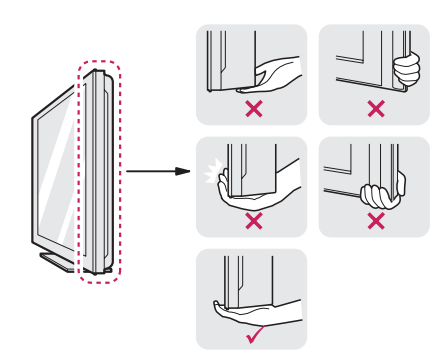

• Turot monitoru, ekrānam ir jābūt vērstam prom no jums, lai to nesaskrāpētu.

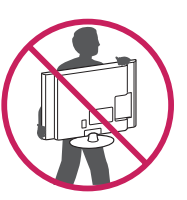

- Pārvietojot monitoru, nepakļaujiet to spēcīgiem triecieniem vai vibrācijām.
- Pārvietojot monitoru, turiet to vertikāli. Nekad nenovietojiet monitoru uz sāniem un nesasveriet to.

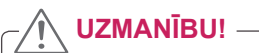

• Cik vien iespējams, izvairieties no pieskaršanās monitora ekrānam. Šādi var sabojāt ekrānu vai dažus no pikseļiem, kas tiek izmantoti attēlu izveidei.

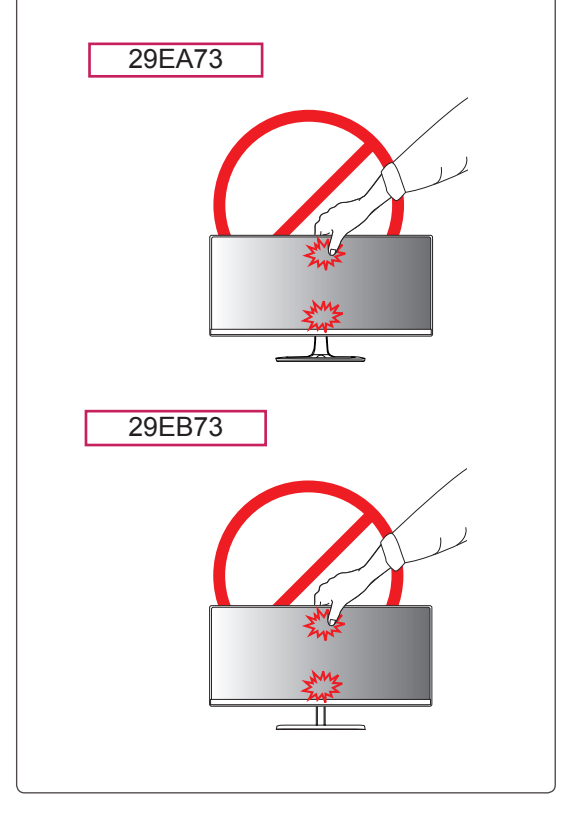

## <span id="page-7-0"></span>**Monitora uzstādīšana**

## **Statīva pamatnes montāža**

29EA73

1. Novietojiet ekrānu ar virsmu uz leju.

### **UZMANĪBU!**

- Lai ekrānu nesaskrāpētu, pārklājiet virsmu ar mīkstu drāniņu.
- 2. Pārbaudiet statīva virzienu (priekšpuse, aizmugure) un pēc tam montējiet statīva korpusu pie statīva viras.

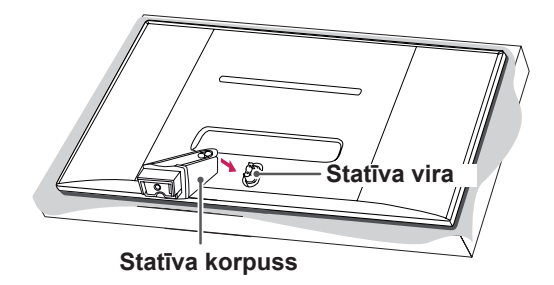

3. Pieskrūvējiet divas skrūves statīva pamatnes aizmugurē un aizveriet skrūvju nodalījuma vāku. 4. Pievienojiet **statīvapamatni pie statīvakorpusa.** Izmantojot monētu, skrūvējiet skrūves statīva pamatnē pulksteņa rādītāju kustības virzienā.

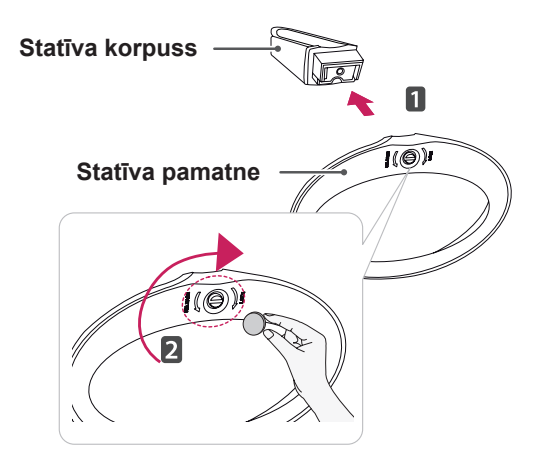

**UZMANĪBU!**

Pārmērīgi cieši pievelkot skrūves, var sabojāt monitoru. Uz šādi radītiem bojājumiem neattiecas ierīces garantija.

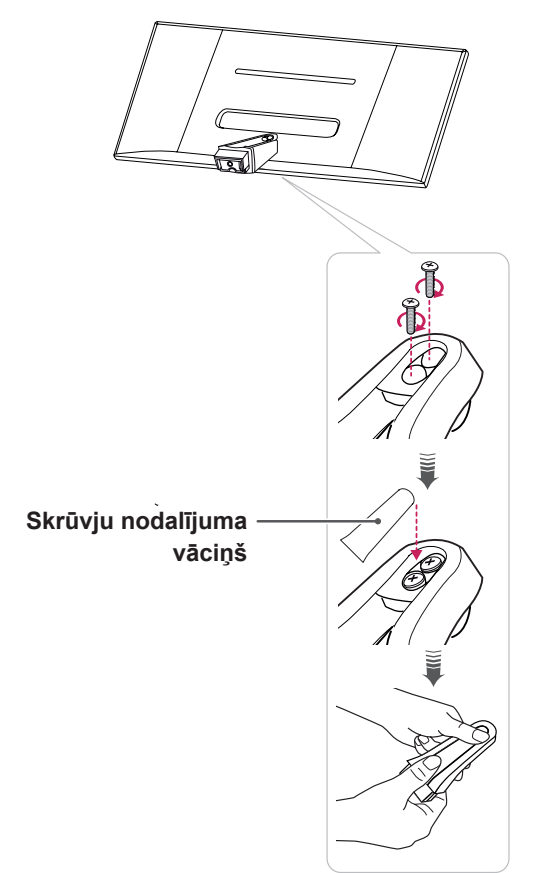

1. Novietojiet ekrānu ar virsmu uz leju.

## **UZMANĪBU!**

- y Lai ekrānu nesaskrāpētu, pārklājiet virsmu ar mīkstu drāniņu.
- 2. Novietojiet **statīva korpusu** uz monitora atbilstoši fiksēšanas skrūvju atverēm un pieskrūvējiet divas fiksēšanas skrūves, lai savienotu **statīva korpusu** un monitoru.

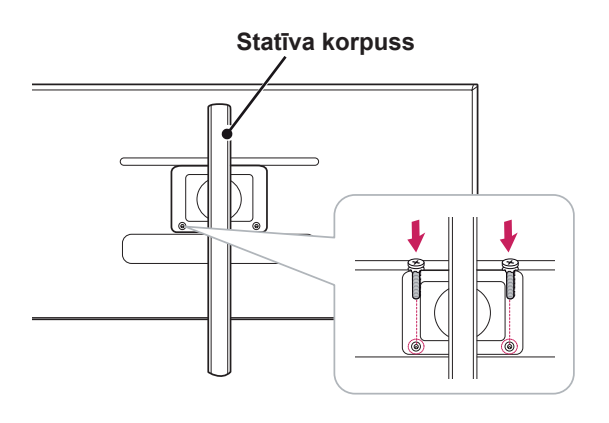

29EB73 3 Ievietojiet statīva pamatni statīva korpusa izcilnī.

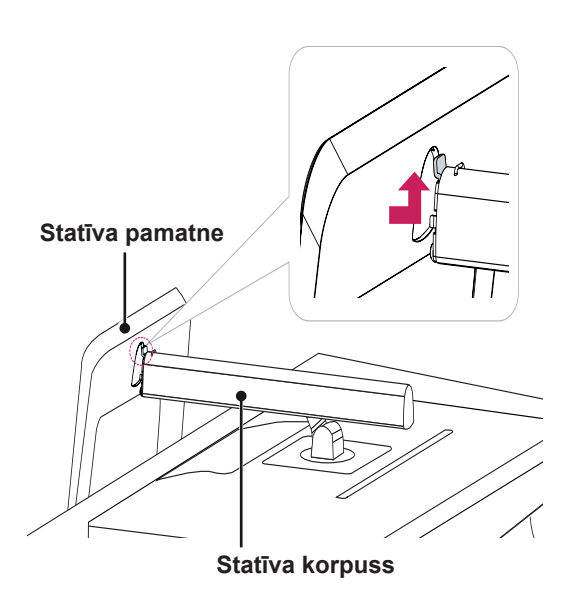

4 Nostipriniet, ar monētu pagriežot skrūvi pa labi.

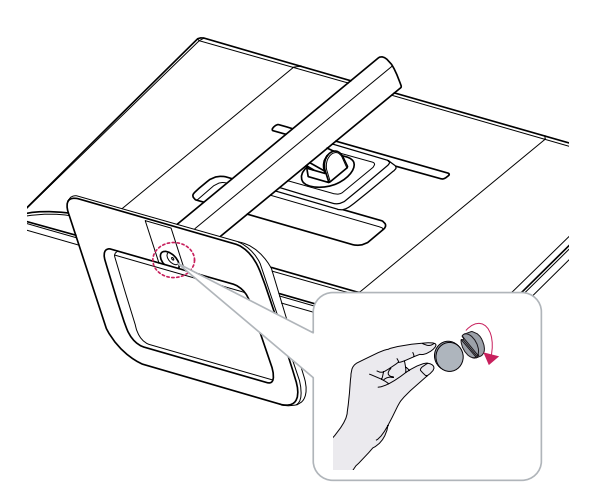

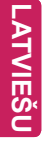

## <span id="page-9-0"></span>**Statīva pamatnes noņemšana**

#### 29EA73

1. Novietojiet ekrānu ar virsmu uz leju.

#### **UZMANĪBU!**

- Lai ekrānu nesaskrāpētu, pārklājiet virsmu ar mīkstu drāniņu.
- 2. Izmantojot monētu, skrūvējiet skrūvi statīva pamatnē pretēji pulksteņa rādītāju kustības virzienam. **Noņemiet statīva pamatni no statīva korpusa.**

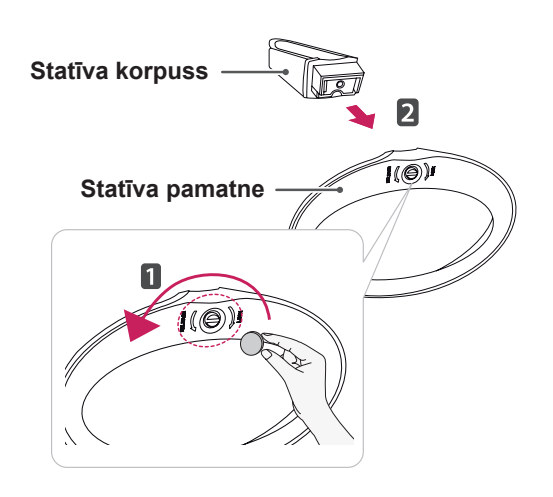

3. Atveriet skrūvju nodalījuma vāciņus statīva korpusa aizmugurē un izskrūvējiet divas skrūves, izmantojot skrūvgriezi. Atvienojiet **statīva korpusu no statīva viras, kā parādīts attēlā.**

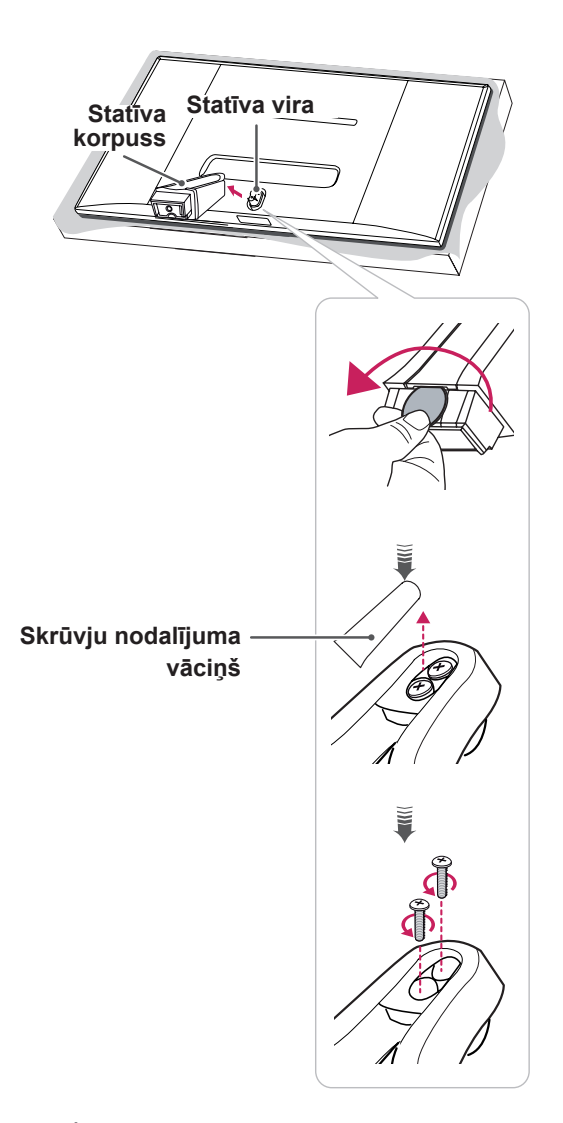

## **UZMANĪBU!**

- y Attēli šajā rokasgrāmatā atspoguļo standarta procedūras, tāpēc to izskats var atšķirties no faktiskās ierīces.
- Nenesiet monitoru otrādi, turot to tikai aiz statīva pamatnes. Šādi monitors var izkrist no statīva, radot traumas.
- Paceļot vai pārvietojot monitoru, nepieskarieties monitora ekrānam. Pārmērīgs spēks vai spiediens var sabojāt monitora ekrānu. Ierīci turiet aiz statīva korpusa vai plastmasas rāmja.

#### 29EB73

1. Novietojiet ekrānu ar virsmu uz leju.

**UZMANĪBU!**

- Lai ekrānu nesaskrāpētu, pārklājiet virsmu ar mīkstu drāniņu.
- 2 **1** Pagrieziet skrūvi pa kreisi, izmantojot monētu. Atvienojiet **statīva pamatni.** 2

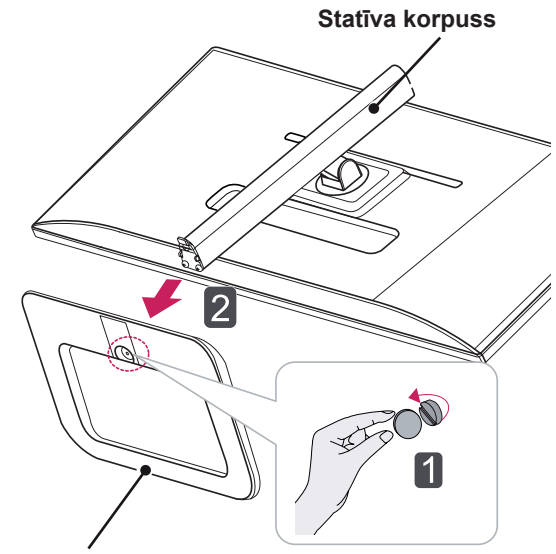

#### **Statīva pamatne**

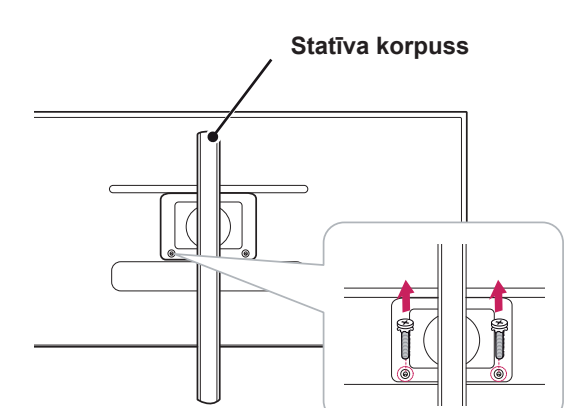

3. Izņemiet divas skrūves no statīva korpusa.

## **UZMANĪBU!**

- Attēlos redzamās sastāvdaļas var atšķirties no faktiskās ierīces.
- Nenesiet monitoru otrādi, jo šādi tas var izkrist no statīva, radot bojājumus vai traumas.
- Lai monitora celšanas vai pārvietošanas laikā nesabojātu ekrānu, turiet to tikai aiz statīva vai plastmasas pārsega. Šādi ekrāns netiks pakļauts nevajadzīgam spiedienam.

# **LV LATVIEŠU**

<span id="page-11-0"></span>**Novietošana uz galda**

29EA73

1. Paceliet monitoru un novietojiet to uz galda vertikālā pozīcijā.

Novietojiet vismaz **10 cm** attālumā no sienas, lai nodrošinātu pietiekamu ventilāciju.

# **10 cm 10 cm 10 cm 10 cm**

2. Pievienojiet monitoram adapteri, pēc tam strāvas vadu pievienojiet kontaktligzdai.

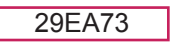

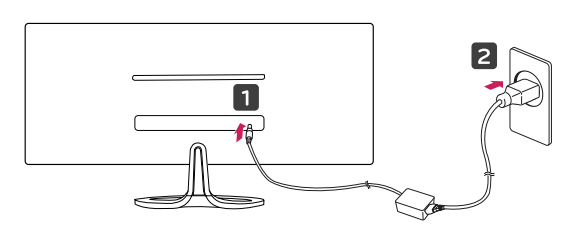

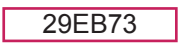

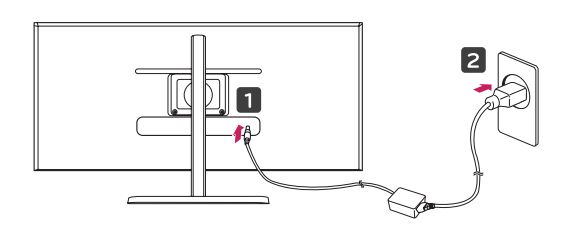

3. Nospiediet barošanas pogu  $\psi$  monitora apakšā, lai to ieslēgtu.

• Pirms monitora pārvietošanas vai uzstādīšanas atvienojiet strāvas vadu. Pastāv elektriskās strāvas trieciena risks.

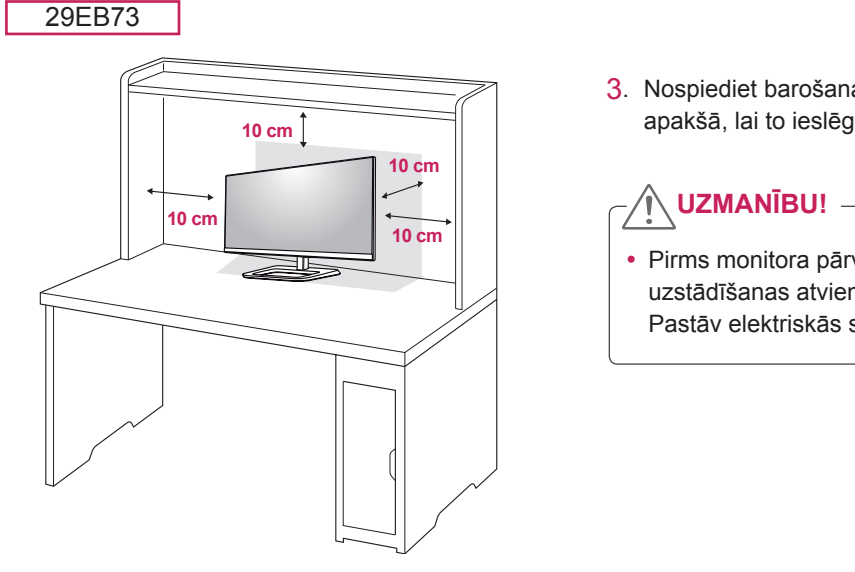

## <span id="page-12-0"></span>**Statīva augstuma regulēšana**

3. Augstumu var regulēt līdz **110,0 mm**.

#### 29EB73

- 1. Novietojiet monitoru ar piestiprinātu statīva pamatni vertikāli.
- 2. Noņemiet**lenti, kas piestiprināta statīva korpusa apakšdaļā, pēc tam izvelciet fiksatoru, spiežot tā galviņu uz leju.**

**Statīva korpuss**

**Lente Fiksators**

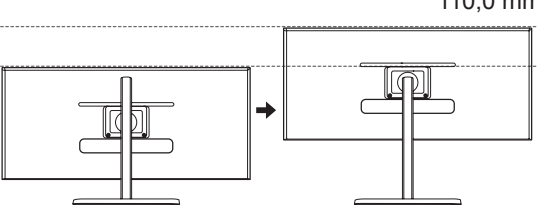

## **UZMANĪBU!**

• Kad fiksators ir noņemts, tas vairs nav jāievieto atpakaļ, lai regulētu augstumu.

## **BRĪDINĀJUMS**

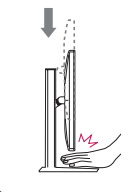

• Regulējot ekrāna augstumu, nelieciet pirkstus vai rokas starp ekrānu un pamatni (korpusu).

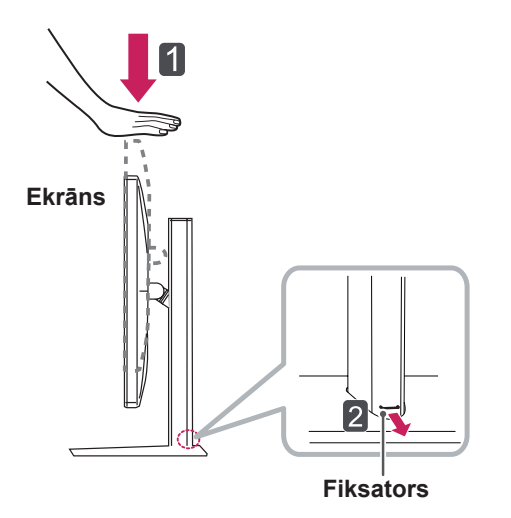

**LV LATVIEŠU**

LATVIEŠI

## <span id="page-13-0"></span>**Leņķa regulēšana**

- 1. Novietojiet monitoru vertikālā pozīcijā un piestipriniet statīva pamatnei.
- 2. Noregulējiet ekrāna leņķi. Lai nodrošinātu vislabāko ekrāna redzamību, to iespējams noliekt uz priekšu un atpakaļ no -5° līdz 20°.

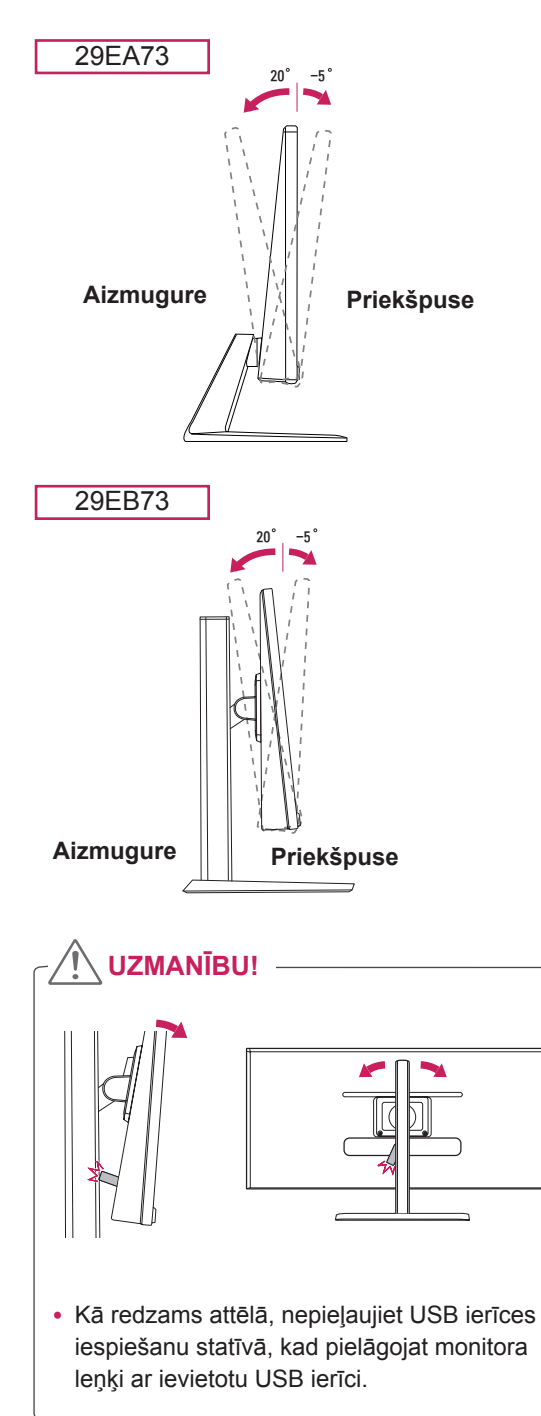

# y Lai ekrāna regulēšanas laikā netraumētu pirkstus, neturiet monitora rāmja apakšdaļu, kā parādīts apakšējā attēlā. • Monitora leņķa regulēšanas laikā nepieskarieties ekrānam un nespiediet to. 29EB73 29EA73 29EA73 29EB73

**BRĪDINĀJUMS**

## <span id="page-14-0"></span>**Kabeļu sakārtošana**

Sakopojiet un sastipriniet kabeļus ar komplektā iekļauto kabeļu saiti.

#### 29EA73

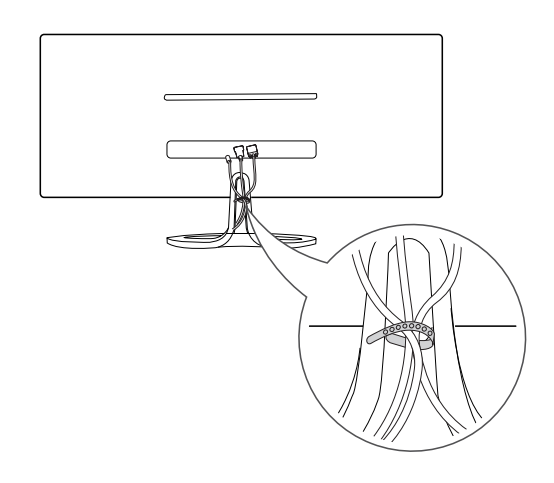

## **Kensington slēdzenes izmantošana**

Kensington slēdzenes savienotājs atrodas monitora aizmugurē. Papildinformāciju par uzstādīšanu un lietošanu

skatiet Kensington slēdzenes lietotāja rokasgrāmatā vai apmeklējiet tīmekļa vietni http:// www.kensington.com.

Piestipriniet monitoru galdam, izmantojot Kensington slēdzenes kabeli.

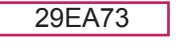

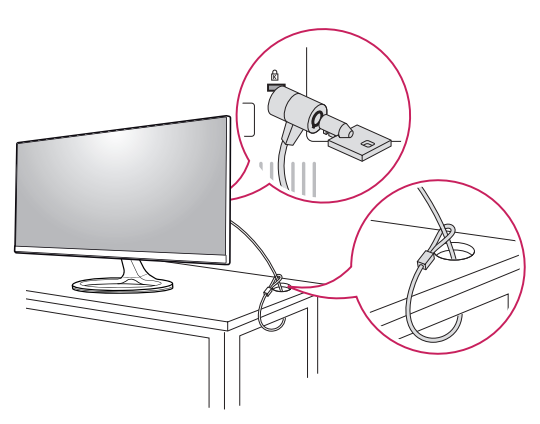

29EB73

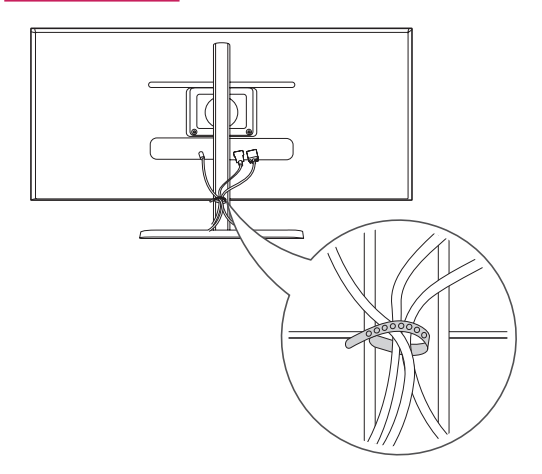

29EB73

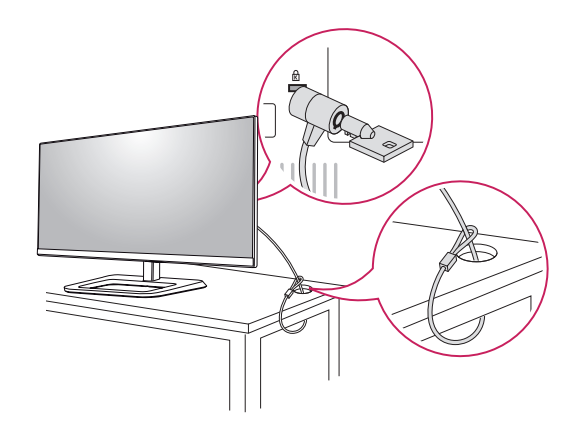

**PIEZĪME**

• Kensington slēdzenes izmantošana nav obligāta. Šos piederumus var iegādāties vietējā elektrotehnikas veikalā.

<span id="page-15-0"></span>Šis monitors atbalsta standarta sienas montāžas plāksnes vai saderīgas ierīces izmantošanu.

- 1. Novietojiet ekrānu ar virsmu uz leju. Lai ekrānu nesaskrāpētu, pārklājiet virsmu ar mīkstu drāniņu.
- 2. Novietojiet sienas montāžas plāksni uz monitora tā, lai plāksnes un skrūvju atveres savstarpēji atbilstu.
- 3. Ar skrūvgriezi pieskrūvējiet četras skrūves, lai plāksni piestiprinātu monitoram.

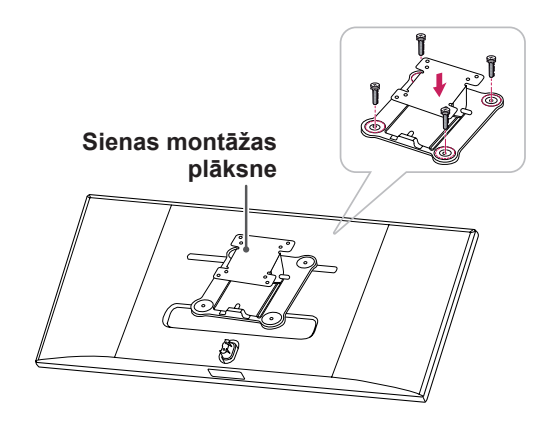

## **PIEZĪME**

- Sienas montāžas plāksne ir jāiegādājas atsevišķi.
- Papildinformāciju par uzstādīšanu skatiet sienas montāžas plāksnes uzstādīšanas rokasgrāmatā.
- Piestiprinot sienas montāžas plāksni, neizmantojiet pārmērīgu spēku, jo šādi var sabojāt monitora ekrānu.

## **Uzstādīšanas pie sienas**

Lai nodrošinātu pietiekamu ventilāciju, uzstādiet monitoru vismaz 10 cm attālumā no sienas un atstājiet aptuveni 10 cm brīvu vietu abās monitora pusē. Detalizētus uzstādīšanas norādījumus var iegūt vietējā mazumtirdzniecības veikalā. Informācija par slīpai sienai paredzēta montāžas kronšteina uzstādīšanu ir atrodama rokasgrāmatā.

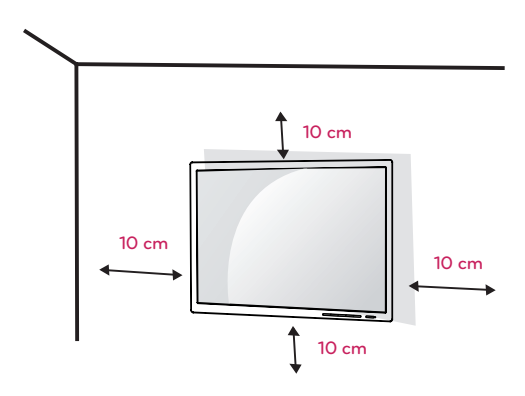

Lai monitoru uzstādītu pie sienas, monitora aizmugurē piestipriniet sienas montāžas kronšteinu (papildaprīkojums).

Pārliecinieties, vai sienas montāžas kronšteins ir stingri piestiprināts pie monitora un sienas.

- 1. Izmantojiet tādas skrūves un sienas montāžas kronšteinu, kas atbilst VESA standartam.
- 2. Skrūves, kuras ir garākas par standarta skrūvēm, var sabojāt monitora korpusu.
- 3. Skrūves, kas neatbilst VESA standartam, var sabojāt ierīci un izraisīt nepareizu monitora darbību. LG Electronics neatbild par nekādiem bojājumiem, kas saistīti ar nestandarta skrūvju izmantošanu.
- 4. Monitors atbilst VESA standartam.
- 5. Lietojiet atbilstoši VESA standartam, kā tas ir norādīts tālāk.
	- y 784,8 mm vai mazāk
		- \* Sienas montāžas plāksnes biezums: 2,6 mm
	- \* Stiprinājuma skrūve : diametrs 4,0 mm x augstums 0,7 mm x garums 10 mm
	- y 787,4 mm vai vairāk
		- \* Izmantojiet tādu sienas montāžas plāksni un skrūves, kas atbilst VESA standartam.

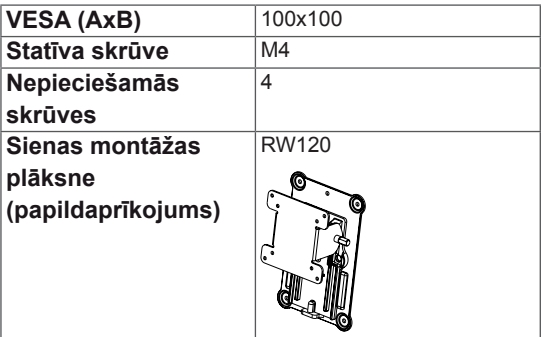

## **UZMANĪBU!**

- Lai novērstu elektriskās strāvas trieciena risku, pirms monitora pārvietošanas vai uzstādīšanas atvienojiet strāvas vadu.
- Uzstādot monitoru pie griestiem vai slīpas sienas, monitors var nokrist, radot traumas. Izmantojiet oriģinālo LG sienas montāžas kronšteinu. Lai iegūtu papildinformāciju, sazinieties ar vietējo mazumtirdzniecības veikalu vai kvalificētu speciālistu.
- Pārmērīgi pievelkot skrūves, var sabojāt monitoru. Uz šādi radītiem bojājumiem neattiecas ierīces garantija.
- Izmantojiet tādu sienas montāžas kronšteinu un skrūves, kas atbilst VESA standartam. Ierīces garantija neattiecas uz bojājumiem, kas radušies, lietojot nepiemērotas sastāvdaļas vai nepareizi lietojot.

## **PIEZĪME**

- Izmantojiet VESA standartā norādītās skrūves.
- Sienas montāžas komplektā ir iekļauta uzstādīšanas rokasgrāmata un visas nepieciešamās detaļas.
- Sienas montāžas kronšteins ir papildu piederums. Šos piederumus var iegādāties vietējā mazumtirdzniecības veikalā.
- Katram sienas montāžas kronšteinam var būt atšķirīga garuma skrūves. Nodrošiniet, lai tiktu izmantotas pareiza garuma skrūves.
- Papildinformāciju skatiet sienas montāžas kronšteina lietotāja rokasgrāmatā.

# <span id="page-17-0"></span>**MONITORA LIETOŠANA**

#### Pievienošana datoram AUDIO IN (PC)

• Šajā monitorā ir atbalstīta funkcija Plug and Play\*.

\* Plug and Play: funkcija, kas ļauj pievienot ierīci datoram, neveicot pārkonfigurēšanu un neinstalējot manuālus draiverus.

## **DVI savienojums**

Pārraida digitālos videosignālus monitoram. Pievienojiet monitoru, izmantojot DVI kabeli, kā parādīts attēlā tālāk.

Nospiediet pogu Izvēlne **( )** un pēc tam ieejas signālu izvēlnē izvēlieties ieejas opciju.

Lai skaņu klausītos DVI ievades režīmā, pievienojiet datora AUDIO OUT portu monitora AUDIO IN (PC) portam, izmantojot produkta komplektācijā iekļauto kabeli.

## $\sigma \subset \bigwedge^2$  uzmanību!

• Pievienojiet ieejas signāla kabeli un pieskrūvējiet bultiņas norādītajā | virzienā. Lai kabelis neatvienotos,  $\vert$  stingri nostipriniet to.

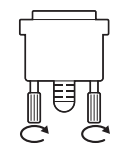

HDMI 2 DP IN

5 V 0.9 A 5 V 0.9 A

- Ilgstoši nespiediet uz ekrāna. Tas var izraisīt attēla kropļojumu.
- Uz ekrāna ilgstoši nerādiet nekustīgu attēlu. Tas var izraisīt attēla aizturēšanu. Ja iespējams, izmantojiet ekrānsaudzētāju.

## **PIEZĪME**

- Ja kontaktligzdai pievienojat strāvas vadu, izmantojiet zemētu (3 atveru) daudzkontaktu ligzdu vai zemētu sienas kontaktligzdu.
- vietās, kur ir zema temperatūra, monitors ieslēgšanas brīdī var mirgot. Tā ir normāla parādība.
- y Dažreiz ekrānā var parādīties sarkani, zaļi vai zili punkti. Tā ir normāla parādība.
- DVI-HDMI kabeļa izmantošana var izraisīt ar nesaderību saistītas problēmas.

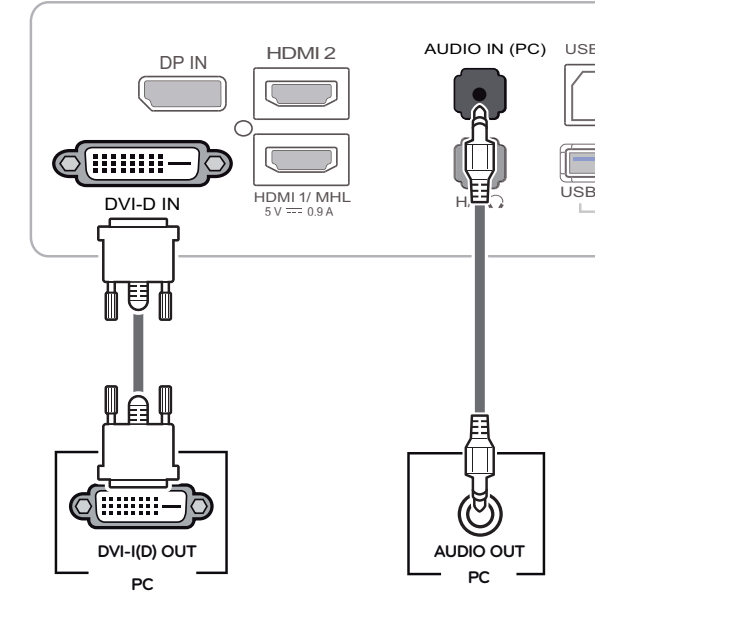

## <span id="page-18-0"></span>**DisplayPort savienojums**

Pārraida digitālos video un audio signālus no datora uz monitoru. Pievienojiet datoru monitoram, izmantojot displeja porta kabeli, kā tas ir parādīts attēlā tālāk.

Nospiediet pogu Menu (Izvēlne) **( )** un pēc tam ieejas signālu izvēlnē izvēlieties ieejas opciju.

## **HDMI savienojums**

Pārraida digitālos video un audio signālus no datora un A/V ierīcēm uz monitoru. Pievienojiet datoru un AV ierīci monitoram ar HDMI kabeli, kā tas ir parādīts tālāk.

Nospiediet pogu Izvēlne **( )** un pēc tam ieejas signālu izvēlnē izvēlieties ieejas opciju.

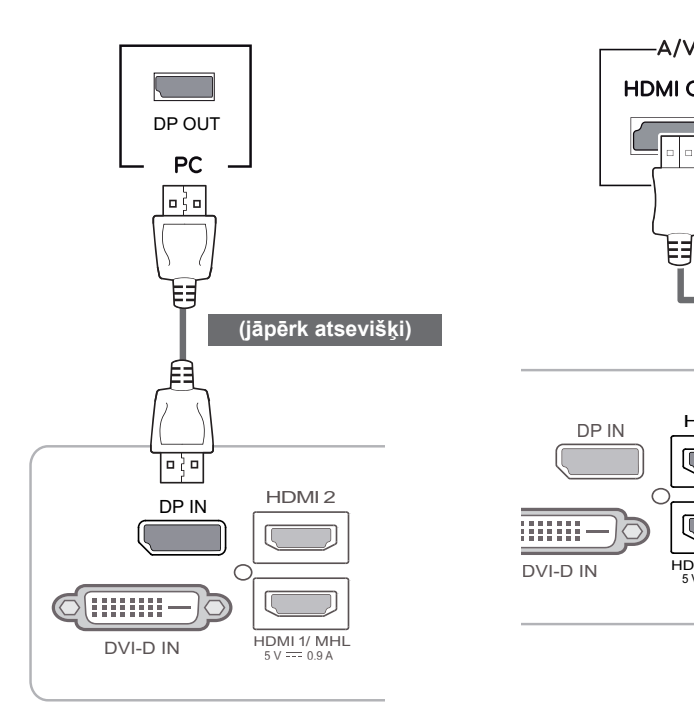

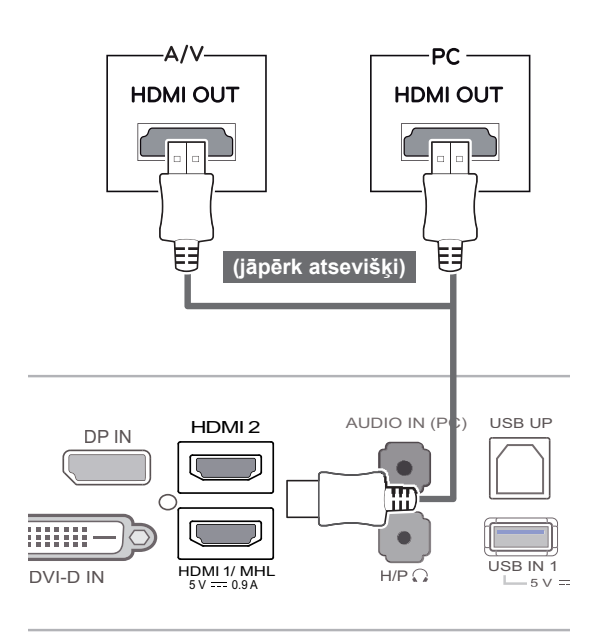

#### **PIEZĪME**

- var nebūt video vai audio izvades. • Atkarībā no datora DP versijas, iespējams,
- DisplayPort kabelis var nebūt pieejams dažos apgabalos.

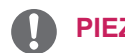

- **PIEZĪME**
- HDMI PC var izraisīt ierīces saderības problēmas.
- DVI–HDMI kabeļa izmantošana var izraisīt ar USB IN 3 HDMI 2 DP IN nesaderību saistītas problēmas.

5 V 0.5 A

## <span id="page-19-0"></span>**Pievienošana AV ierīcēm**

## **HDMI savienojums**

Pārraida digitālos video un audio signālus no datora un A/V ierīcēm uz monitoru. Pievienojiet datoru un AV ierīci monitoram ar HDMI kabeli, kā tas ir parādīts tālāk.

Nospiediet pogu Izvēlne **( )** un pēc tam ieejas signālu izvēlnē izvēlieties ieejas opciju.

## **Pievienošana ārējām ierīcēm**

## **Viedtālruņu (MHL) savienojums**

**Mobile High-definition Link (MHL)** ir interfeiss, kas ļauj monitorā atskaņot video un audio no viedtālruņa, monitoram pievienojot viedtālruni. Pievienojiet viedtālruni **monitora HDMI1/MHL** portam, izmantojot MHL signāla kabeli, un pārslēdziet ievadi, nospiežot monitora ievades pogu.

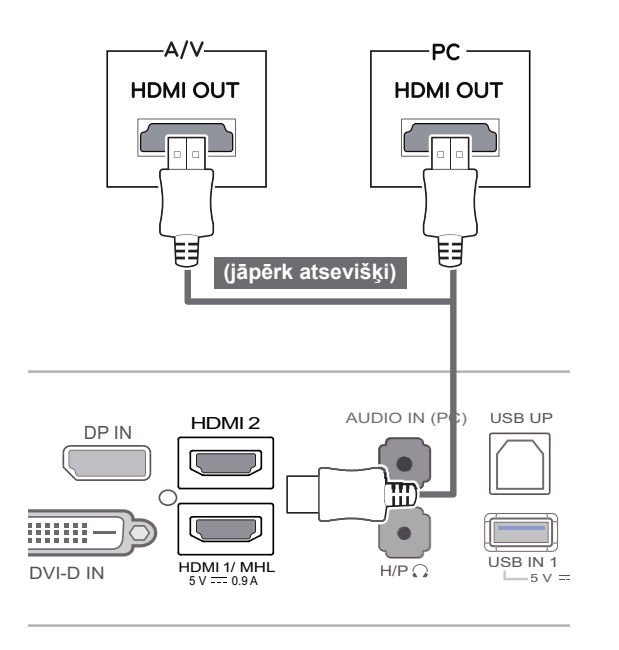

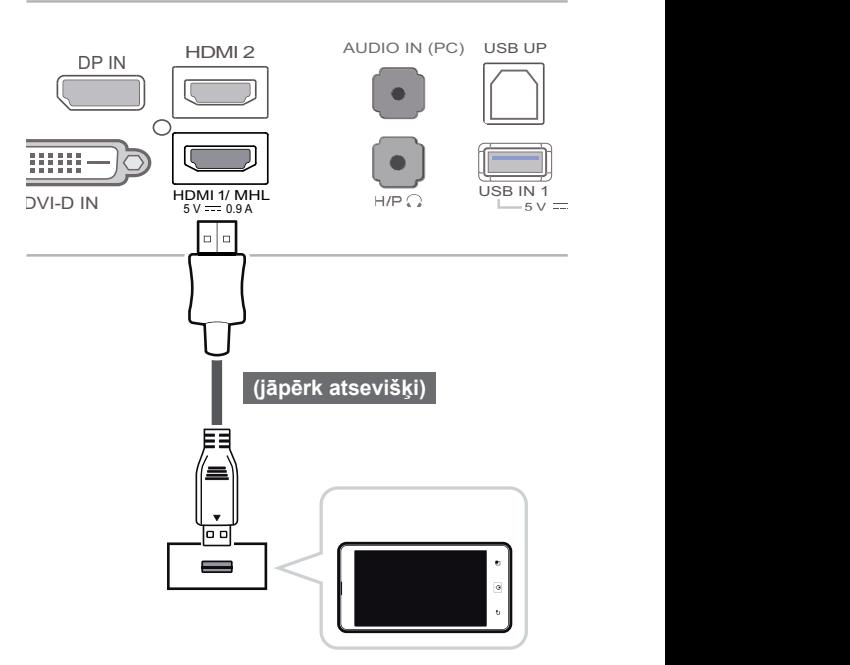

**PIEZĪME**

• DVI-HDMI kabeļa izmantošana var izraisīt ar nesaderību saistītas problēmas.

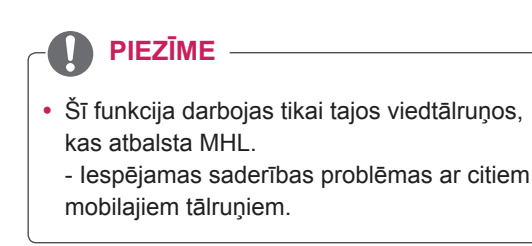

5 V 0.5 A USB IN 3

## <span id="page-20-0"></span>**USB kabeļa un datora savienojums**

 $\beta$  between  $\beta$  variation over the set USB 3.0 darbojas kā ierīces USB centrmezgls. portam, var kontrolēt no datora. Lai lietotu USB 3.0, pievienojiet ierīces komplektācijā iekļauto A-B tipa USB 3.0 kabeli datoram. Perifērijas ierīces, kas ir pievienotas USB ieejas

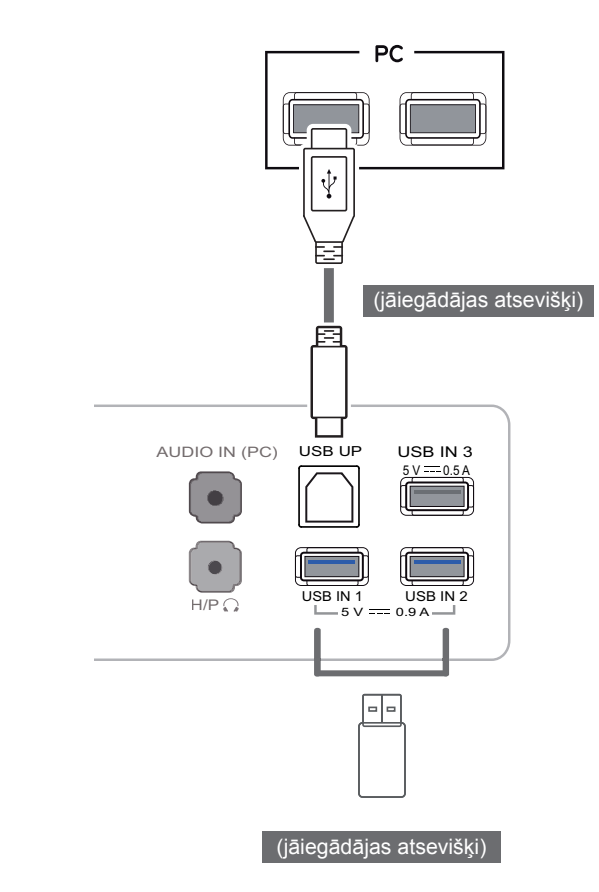

## **PIEZĪME**

- Pirms lietošanas, lūdzu, instalējiet jaunāko Windows servisa pakotni.
- Perifērijas ierīces jāiegādājas atsevišķi.
- USB portus var izmantot, lai pievienotu tastatūru, peli un citas USB ierīces.

## **UZMANĪBU!**

<Piesardzības pasākumi, lietojot USB ierīci>

- USB ierīce ar instalētu automātiskās atpazīšanas programmu vai savu draiveri, iespējams, netiks atpazīta.
- Dažas USB ierīces, iespējams, netiek atbalstītas vai nedarbosies pareizi.
- Ieteicams izmantot USB centrmezglu vai cieto disku ar pieslēgtu enerģijas avotu. (Ja ir nepietiekams enerģijas avots, USB ierīce, iespējams, netiks atpazīta pareizi. )

## <span id="page-21-0"></span>**Pievienošana austiņu portam**

Izmantojiet austiņu portu, lai monitoram pievienotu perifērijas ierīci. Pievienojiet, kā parādīts attēlā.

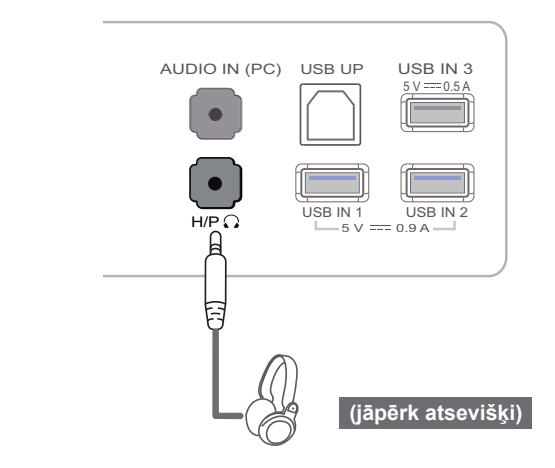

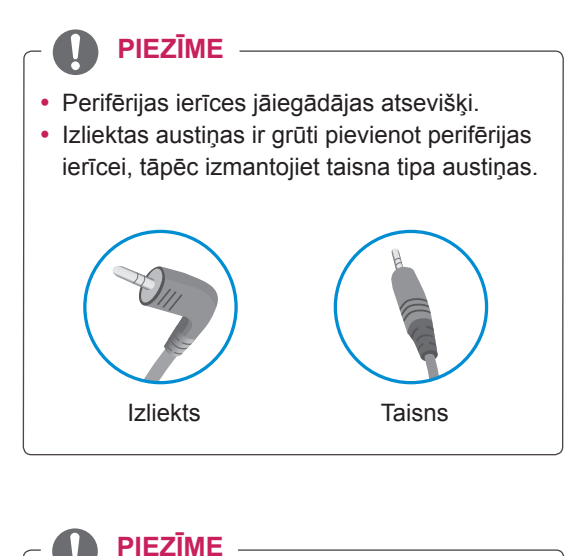

## **PIEZĪME**

var būt ierobežotas. • Atkarībā no datora un ārējās ierīces audio iestatījumiem austiņu un skaļruņa funkcijas

5 V 0.9 A 5 V 0.9 A 5 V 0.9 A 5 V 0.9 A

H/P USB IN 1 USB IN 2

## <span id="page-22-0"></span>**LG MONITOR SOFTWARE INSTALĒŠANA**

Ievietojiet produkta komplektācijā iekļauto lietotāja rokasgrāmatas kompaktdisku datora kompaktdisku diskdzinī un instalējiet programmatūru LG Monitor Software.

1. Kānoklusējuma tīmekļa pārlūkprogrammu iestatiet Internet Explorer.

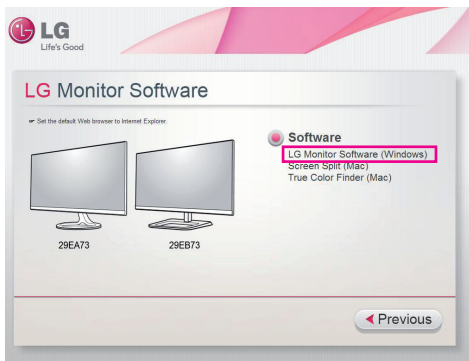

2. Kompaktdiska galvenajā ekrānā noklikšķiniet uz LG Monitor Software. Kad tiek parādīts faila lejupielādes logs, noklikšķiniet uz pogas [Run] (Palaist). (Faila lejupielādes logs var atšķirties atkarībā no operētājsistēmas un Internet Explorer versijas, taču instalēšanas procedūra nemainās.)

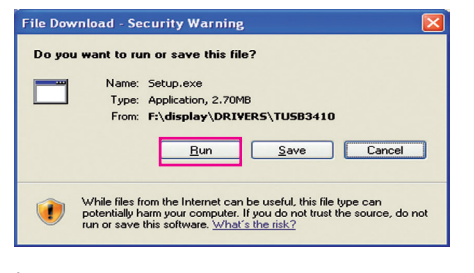

### **UZMANĪBU!**

• Operētājsistēmai Windows 7 ir nepieciešama 1. servisa pakotne vai jaunāka.

3 Izpildiet norādījumus, lai turpinātu instalēšanu.

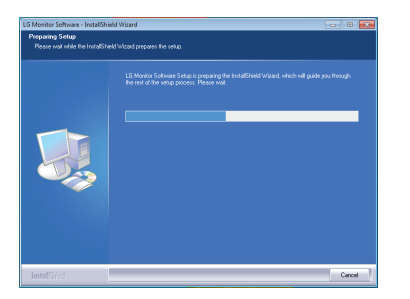

4 Licences līguma ekrānā atzīmējiet izvēles rūtiņu I accept the terms of the agreement (Es piekrītu līguma nosacījumiem) un pēc tam noklikšķiniet uz pogas [Next] (Tālāk).

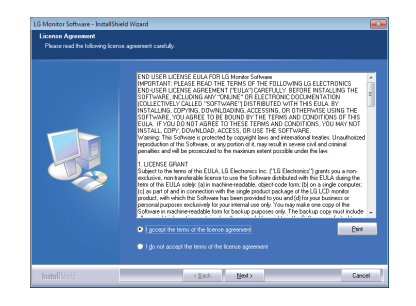

5 Atlasiet instalējamo programmu.

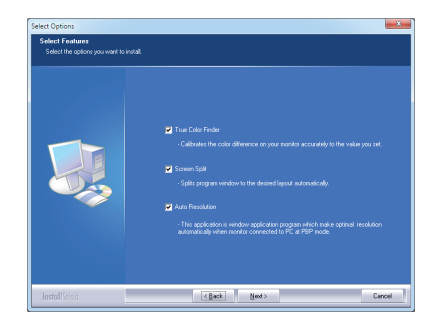

## **PIEZĪME**

- Screen Split: šī programma automātiski sadala programmas logu, kā nepieciešams.
- True Color Finder: šī programma kalibrē precīzu monitora krāsu atveidi atbilstoši jūsu vajadzībām.
- Auto Resolution: ja monitoru pievienojat datoram PBP režīmā, šī programma automātiski maina izšķirtspēju atbilstoši optimāliem iestatījumiem.

Šī programma netiek atbalstīta režīmā Clone Mode (Klonējuma režīms).

Režīms Extended Mode (Paplašinātais režīms) netiek atbalstīts, lietojot vienu displeju.

6 Tiek sākta programmatūras LG Monitor Software instalēšana, kā tas ir redzams tālāk.

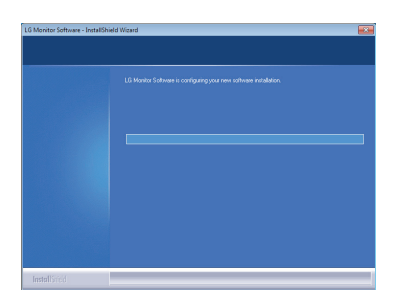

instalēts automātiski. Ja tiek parādīts tālāk redzamais Windows drošības ziņojums, atlasiet Install this driver software anyway (I) (Tomēr instalēt šo draivera programmatūru (I)).

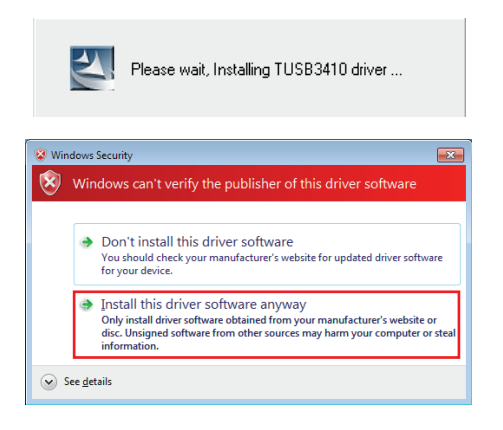

8 Automātiski tiks instalēta funkciju atlases lapā atlasītā programma.

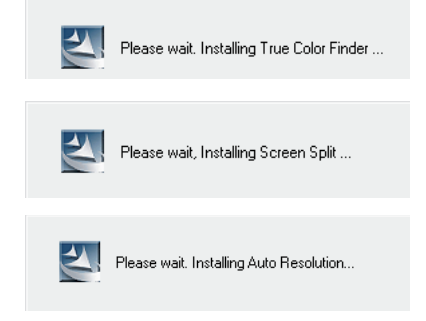

7 Ja nav instalēts TUSB3410 draiveris, tas tiks 9 Kad instalēšana ir pabeigta, restartējiet sistēmu.

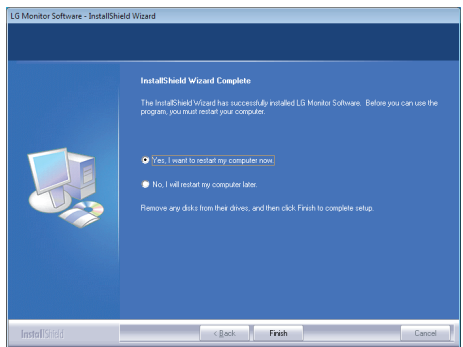

## **PIEZĪME**

Palaižot programmatūru True Color Finder, datora ekrāna sistēmas teknes apakšdaļā pa labi tiek parādīta True Color Finder ikona  $[$ .

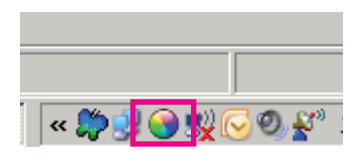

Ar peles labo pogu noklikšķiniet uz True Color Finder ikonas un atlasiet Start Program (Sākt programmu), lai palaistu programmu.

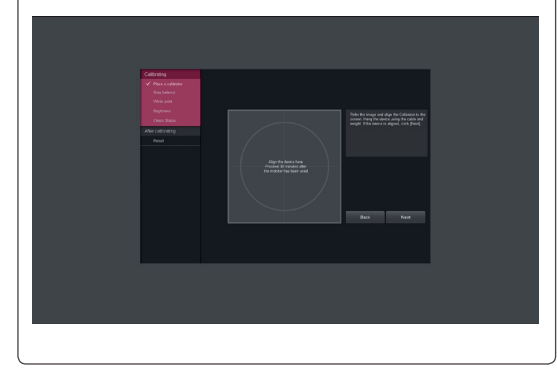

## **UZMANĪBU!**

- Kad monitora kalibrēšana, izmantojot programmu True Color Finder, ir pabeigta, noņemiet kalibrēšanas ierīci no monitora un glabājiet to istabas temperatūrā vietā, kur nav tiešu saules staru, vai kastē.
	- Ja kalibrēšanas ierīces mērījumu daļa ilgstoši tiek pakļauta tiešiem saules stariem, tas var sabojāt kalibrēšanas ierīci.
	- Neglabājiet to vidē, kur ir pārāk zema/augsta temperatūra un liels mitrums.
- Ja datorā jau ir instalēta kāda trešās puses kalibrēšanas programma, attēla kvalitāti var ietekmēt abu programmu konflikts. Lai nodrošinātu labāku veiktspēju, ieteicams atinstalēt otru kalibrēšanas programmu.

## **PIEZĪME**

- Lai lietotu programmas True Color Finder funkciju, ir jāiegādājas atbalstīta kalibrēšanas ierīce.
- Detalizētu informāciju par atbalstītām kalibrēšanas ierīcēm un grafikas kartēm skatiet True Color Finder lietotāja rokasgrāmatā.
- Ja esat nomainījis ieejas portu, ir ieteicams vēlreiz kalibrēt monitora attēla kvalitāti.

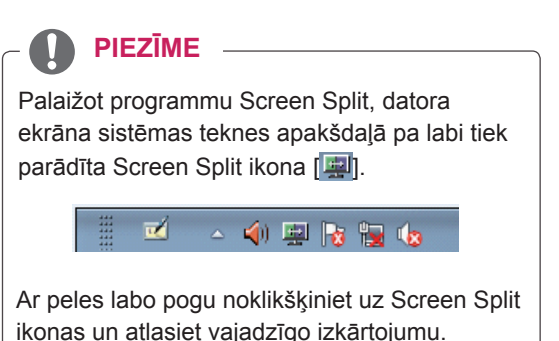

 $\sigma$ FI 2 Screen (16:5) FFI 2 Screen (Balanced) FE 3 Screen (Left) ET 3 Screen (Right) FI 3 Screen (Top) Æ 3 Screen (Bottom) M 3 Screen (Balanced) Æ 4 Screen (Balanced) Option

# <span id="page-25-0"></span>**PIELĀGOJAMI IESTATĪJUMI**

## **Galvenās izvēlnes aktivizēšana**

- 1. Nospiediet pogu **Izvēlne** (**11)**.
- 2. Izmantojiet pogas **<**, **>**, lai koriģētu opcijas.

Lai atgrieztos augstāka līmeņa izvēlnē vai iestatītu citus izvēlnes vienumus, izmantojiet pogu **Izvē**lne (**...**).

3. Nospiediet un turiet pogu Izvēlne (**...**), lai izietu no ekrāna izvēlnes.

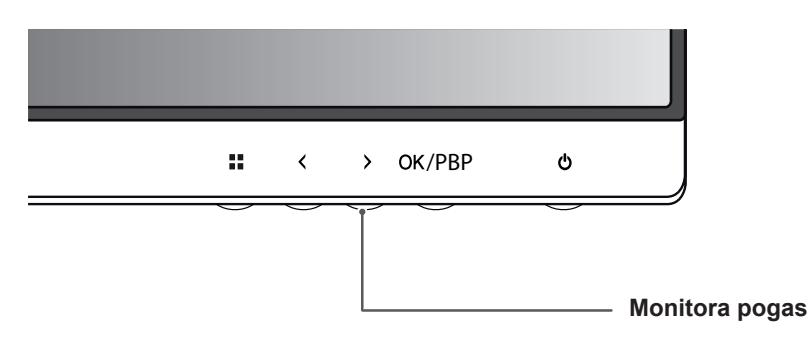

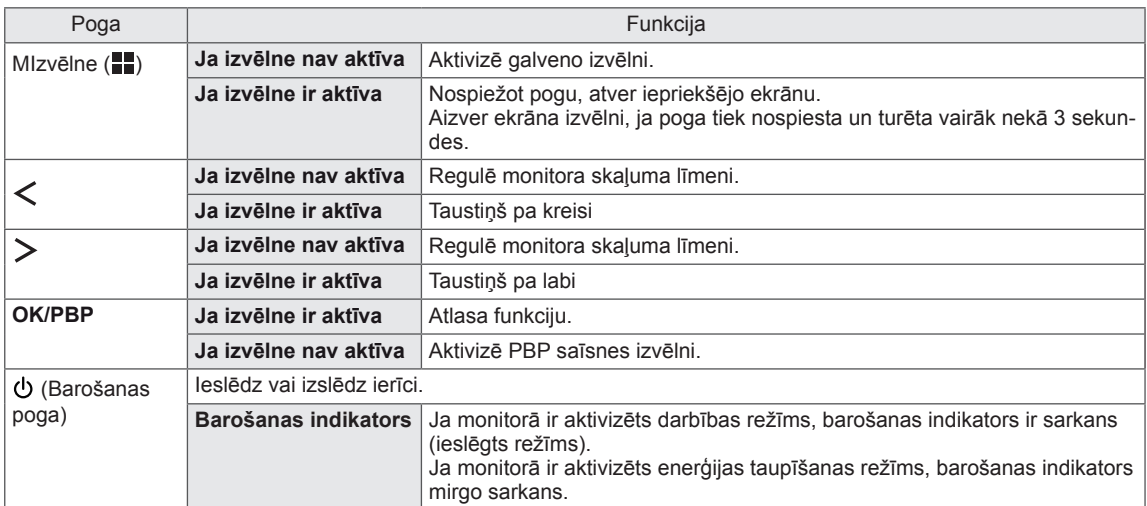

#### **PIEZĪME**

Visas pogas ir skārienjutīgas, un tās var izmantot, ar pirkstu vienkārši pieskaroties monitora apakšdaļā.

## <span id="page-26-0"></span>**Iestatījumu pielāgošana**

## **Izvēlnes iestatījumi**

- 1. Lai ekrānā skatītu izvēlni, nospiediet pogu Izvēlne (**II**), kas atrodas monitora apakšdaļā.
- 2. Izmantojiet pogu < vai >, lai iestatītu opcijas.
- $3.$  Atlasiet  $\times$ , lai izietu no ekrāna izvēlnes.

Lai atgrieztos augstāka līmeņa izvēlnē vai iestatītu citus izvēlnes vienumus, izmantojiet pogu **Izvēlne** (**...**).

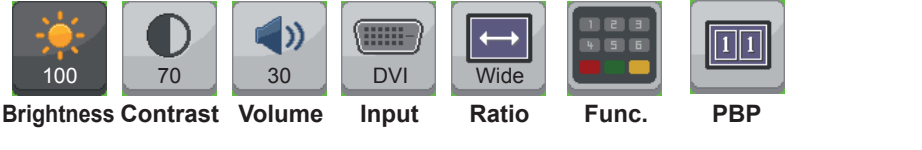

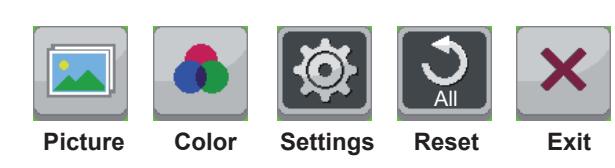

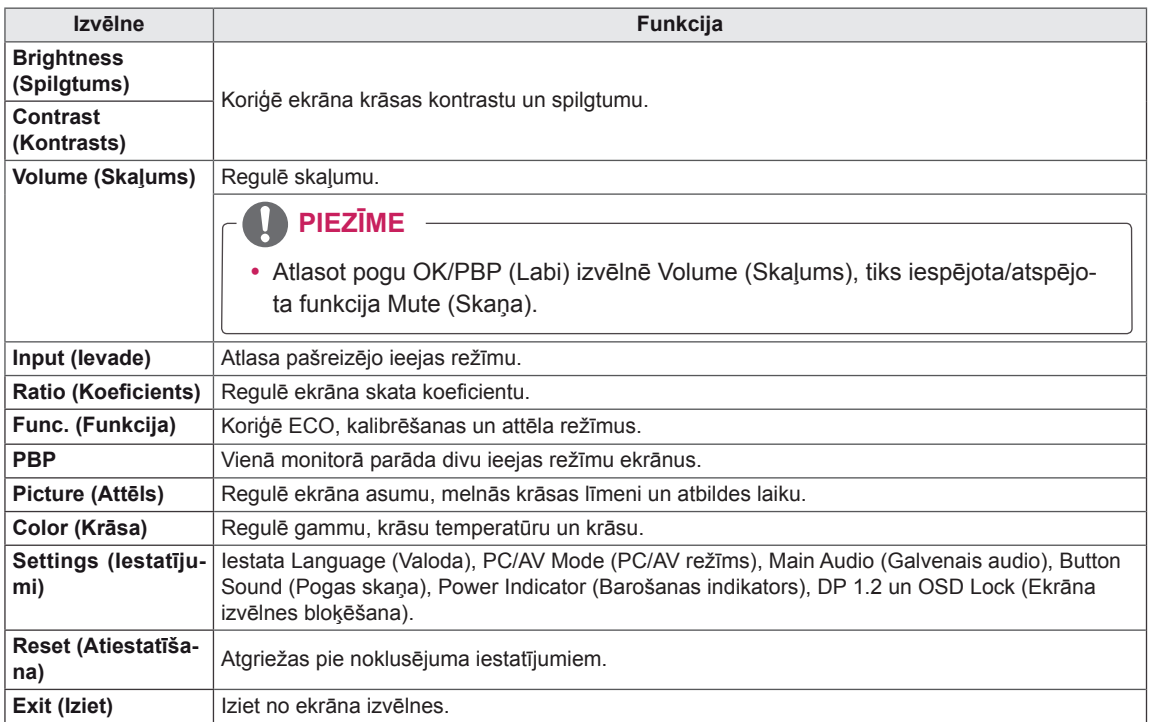

## <span id="page-27-0"></span>**Skata koeficienta iestatījumi**

- 1. Lai ekrānā skatītu izvēlni, nospiediet pogu Izvēlne (**II**), kas atrodas monitora apakšdaļā.
- 2. Nospiediet < vai >, lai atvērtu **Ratio** (Skata koeficients).
- 3. Nospiediet **OK/PBP**, lai atlasītu **Ratio** (Skata koeficients).
- 4. Izmantojiet pogu < vai >, lai iestatītu opcijas.
- $5.$  Atlasiet  $\times$ , lai izietu no ekrāna izvēlnes. Lai atgrieztos augstāka līmeņa izvēlnē vai iestatītu citus izvēlnes vienumus, izmantojiet pogu **Izvēlne** ( $\blacksquare$ ).

#### **Apakšizvēlne**

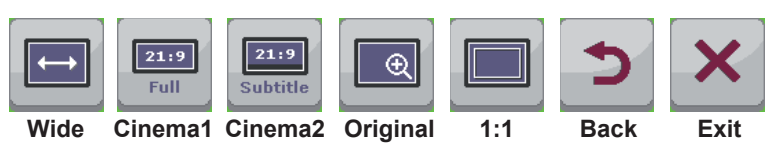

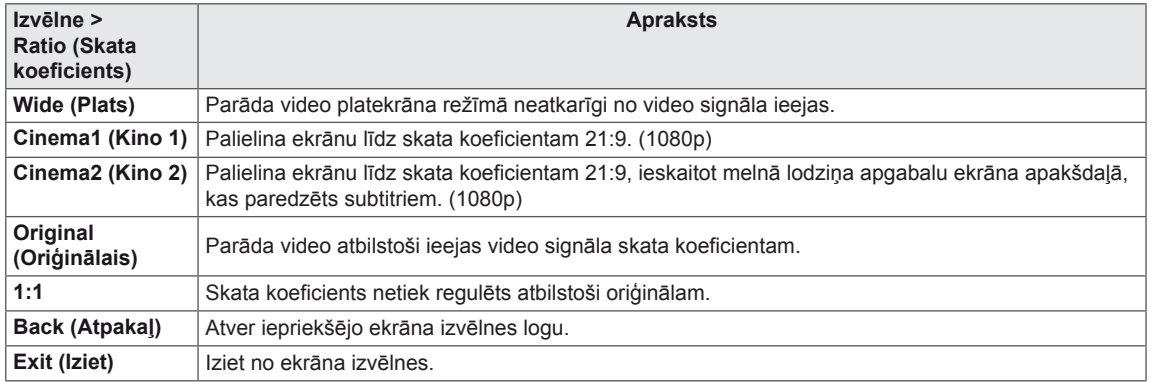

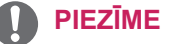

- y Displejs var izskatīties vienādi, ja ir izvēlēta opcija Plats, Oriģināls un 1:1 ar ieteicamo izšķirtspēju (2560x1080).
- Attiecība ir atspējota, izmantojot rindpārleces signālu.

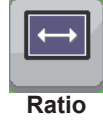

## <span id="page-28-0"></span>**Funkcijas iestatījumi**

- 1. Lai ekrānā skatītu izvēlni, nospiediet pogu Izvēlne (**II**), kas atrodas monitora apakšdaļā.
- 2. Nospiediet < vai >, lai atvērtu **Func.** (Funkcija).
- 3. Nospiediet **OK/PBP**, lai atlasītu **Func.** (Funkcija).
- 4. Izmantojiet pogu < vai >, lai iestatītu opcijas.
- $5.$  Atlasiet  $\times$ , lai izietu no ekrāna izvēlnes. Lai atgrieztos augstāka līmeņa izvēlnē vai iestatītu citus izvēlnes vienumus, izmantojiet pogu lzvēlne (**HE**).

## **Apakšizvēlne**

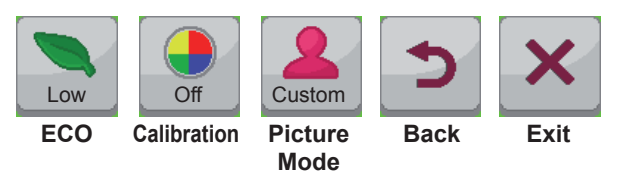

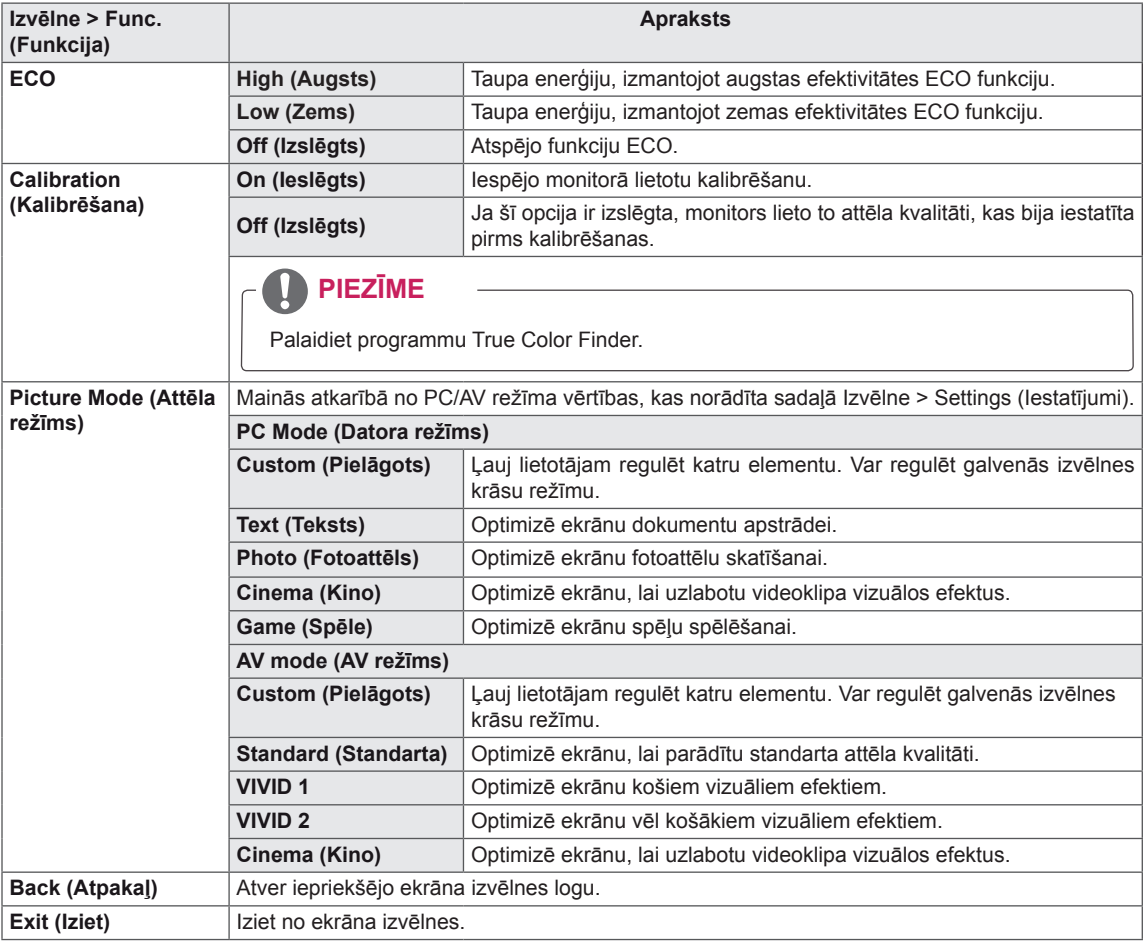

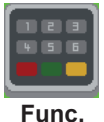

## <span id="page-29-0"></span>**PBP iestatījumi**

- 1. Lai ekrānā skatītu izvēlni, nospiediet pogu Izvēlne (**...**), kas atrodas monitora apakšdaļā.
- 2. Nospiediet < vai >, lai atvērtu **PBP**.
- 3. Nospiediet **OK/PBP**, lai atlasītu **PBP**.
- 4. Izmantojiet pogu < vai >, lai iestatītu opcijas.
- $5.$  Atlasiet  $\times$ , lai izietu no ekrāna izvēlnes.

Lai atgrieztos augstāka līmeņa izvēlnē vai iestatītu citus izvēlnes vienumus, izmantojiet pogu **Izvēlne** (**...**).

#### **Apakšizvēlne**

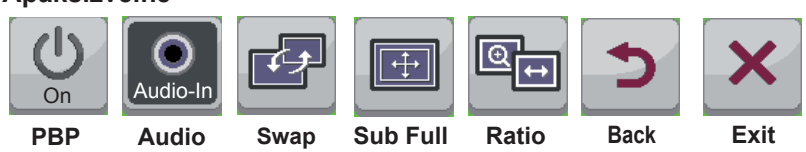

#### Tālāk ir aprakstīta katra opcija.

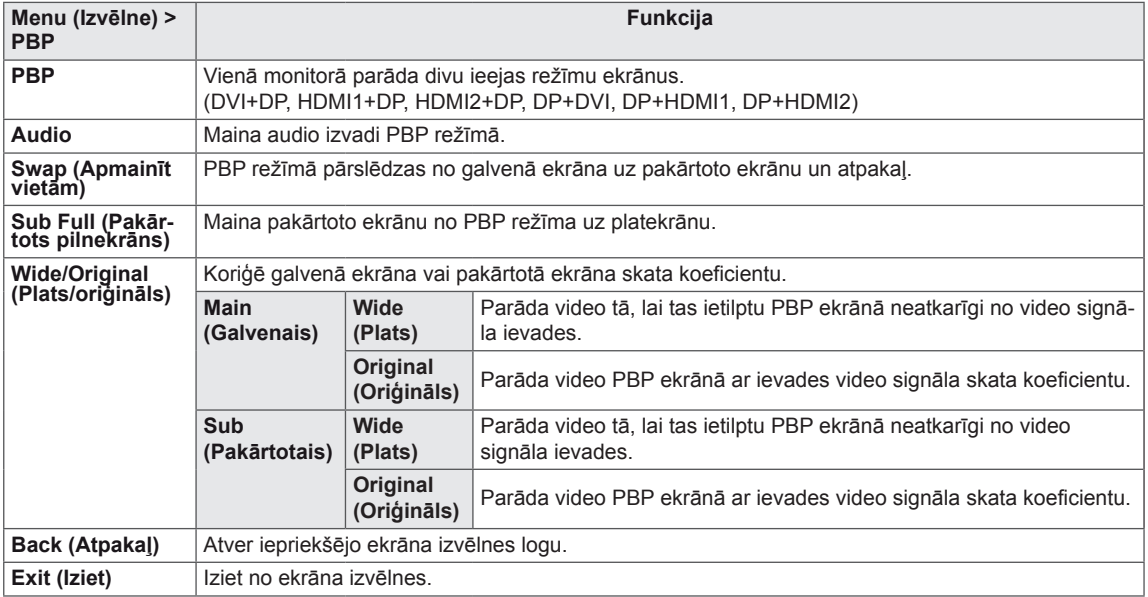

#### **PIEZĪME**

• Ja PBP režīms ir izslēgts, izvēlne Audio, Swap (Apmainīt vietām), Sub Full (Pakārtots pilnekrāns) un Ratio (Koeficients) kļūst neaktīva. Ja nav signāla, izvēlnes Ratio (Koeficients) opcija Main/Sub (Galvenais/pakārtots) kļūst neaktīva.

## <span id="page-30-0"></span>**Picture (Attēls)**

- 1. Lai ekrānā skatītu izvēlni, nospiediet pogu Izvēlne (**II**), kas atrodas monitora apakšdaļā.
- 2. Nospiediet < vai >, lai atvērtu **Picture** (Attēls).
- 3. Nospiediet **OK/PBP**, lai atlasītu **Picture** (Attēls).
- 4. Izmantojiet pogu < vai >, lai iestatītu opcijas.
- $5.$  Atlasiet  $\times$ , lai izietu no ekrāna izvēlnes. Lai atgrieztos augstāka līmeņa izvēlnē vai iestatītu citus izvēlnes vienumus, izmantojiet pogu **Izvēlne** (**...**).

#### **Apakšizvēlne**

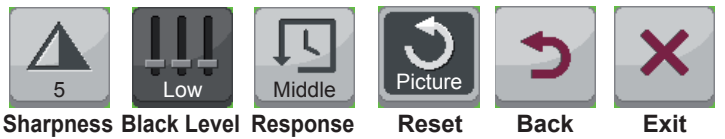

**Time**

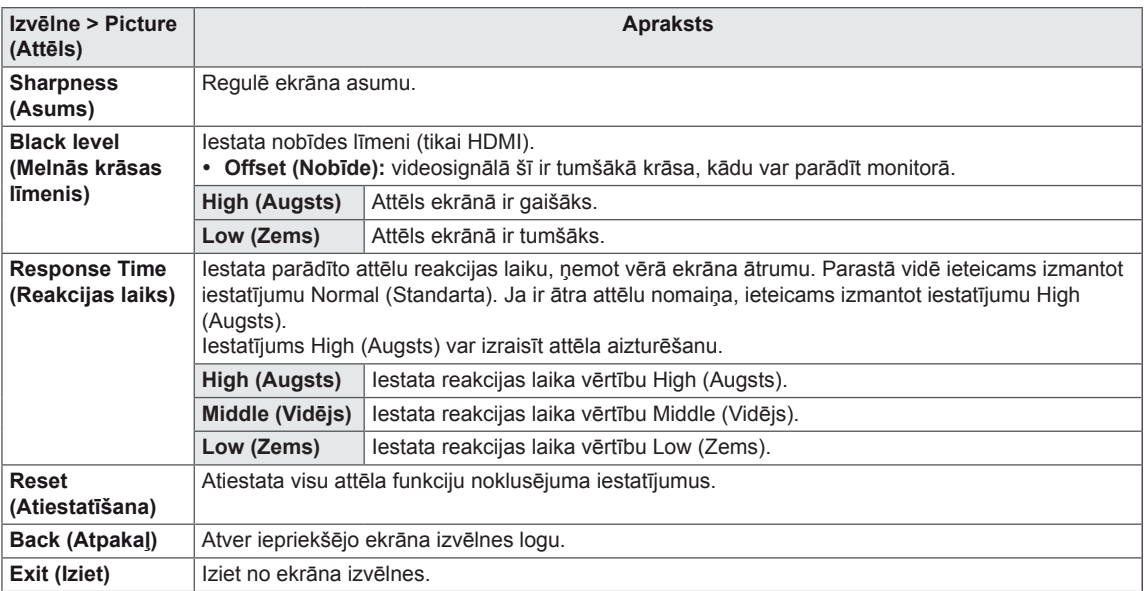

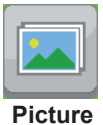

## <span id="page-31-0"></span>**Color (Krāsa)**

- 1. Lai ekrānā skatītu izvēlni, nospiediet pogu Izvēlne (**II**), kas atrodas monitora apakšdaļā.
- 2. Nospiediet < vai >, lai atvērtu **Color** (Krāsa).
- 3. Nospiediet **OK/PBP**, lai atlasītu **Color** (Krāsa).
- 4. Izmantojiet pogu < vai >, lai iestatītu opcijas.
- $5.$  Atlasiet  $\times$ , lai izietu no ekrāna izvēlnes. Lai atgrieztos augstāka līmeņa izvēlnē vai iestatītu citus izvēlnes vienumus, izmantojiet pogu **Izvēlne** (**...**).

#### **Apakšizvēlne**

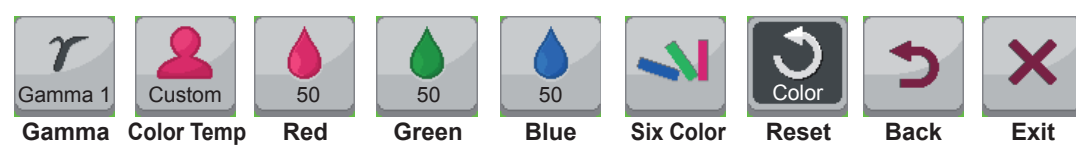

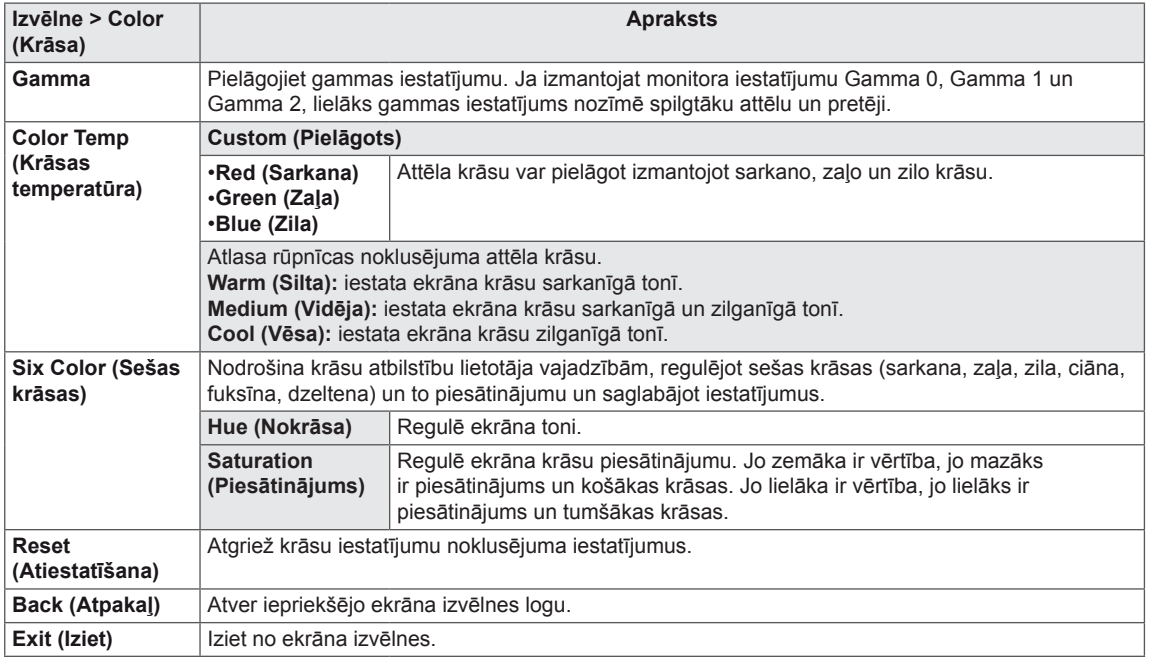

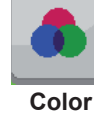

## <span id="page-32-0"></span>**Settings (Iestatījumi)**

- 1. Lai ekrānā skatītu izvēlni, nospiediet pogu Izvēlne (**II**), kas atrodas monitora apakšdaļā.
- 2. Nospiediet < vai >, lai atvērtu **Settings** (Iestatījumi).
- 3. Nospiediet **OK/PBP**, lai atlasītu **Settings** (Iestatījumi).
- 4. Izmantojiet pogu < vai >, lai iestatītu opcijas.
- $5.$  Atlasiet  $\times$ , lai izietu no ekrāna izvēlnes. Lai atgrieztos augstāka līmeņa izvēlnē vai iestatītu citus izvēlnes vienumus, izmantojiet pogu **Izvēlne** (**...**). **Settings**

### **Apakšizvēlne**

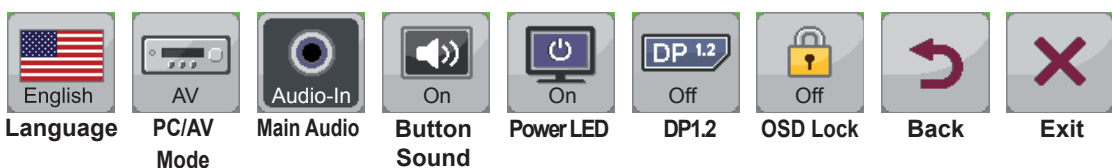

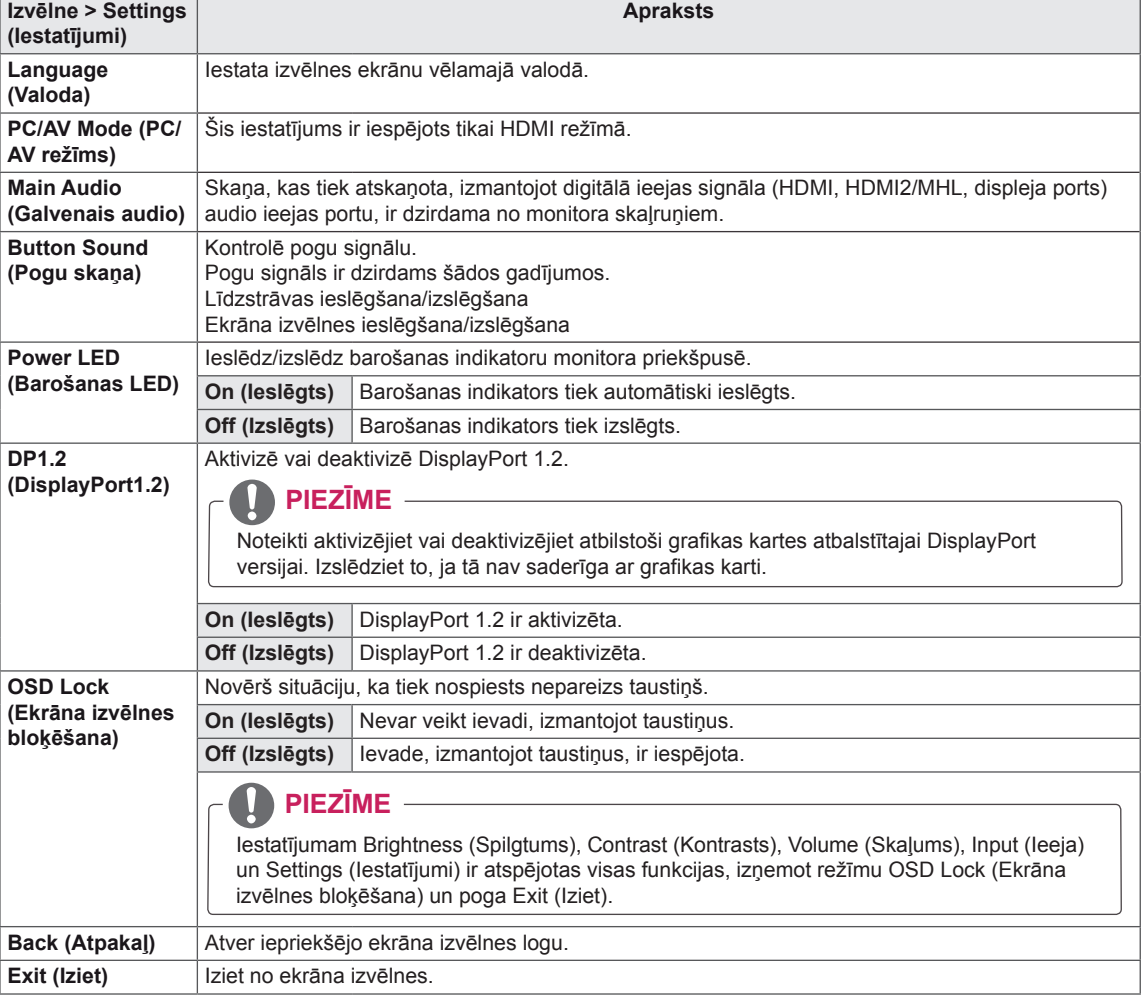

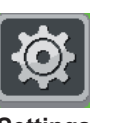

# <span id="page-33-0"></span>**PROBLĒMU NOVĒRŠANA**

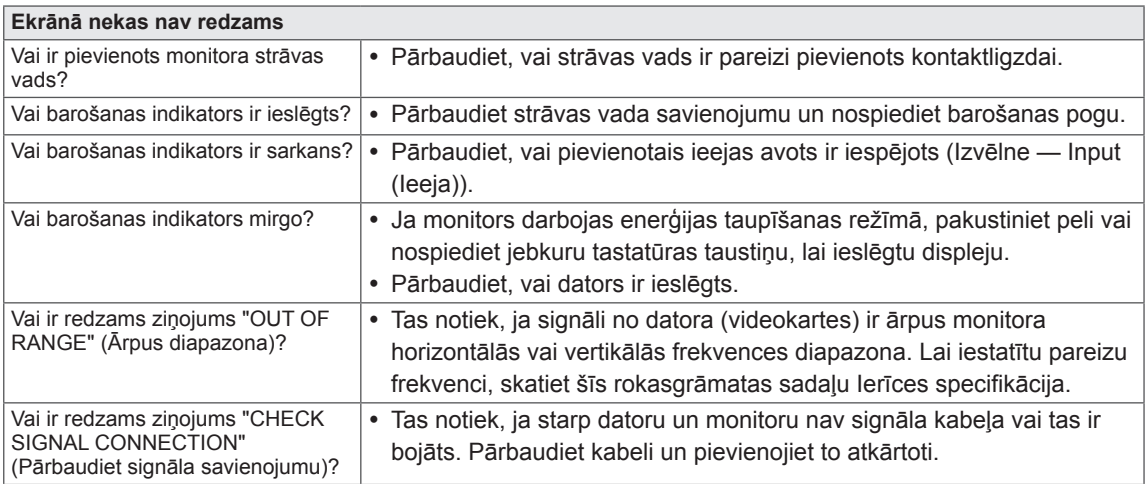

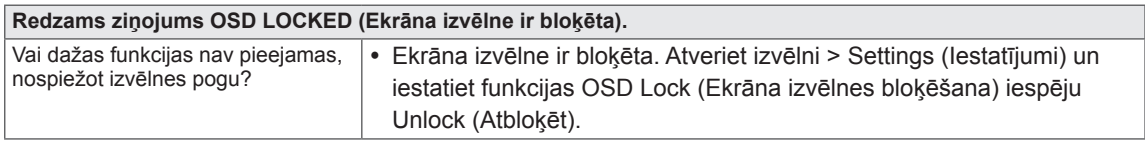

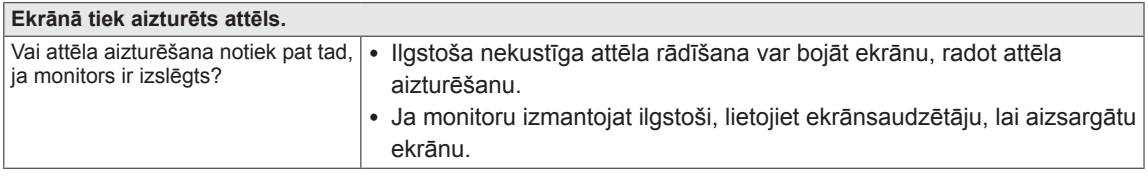

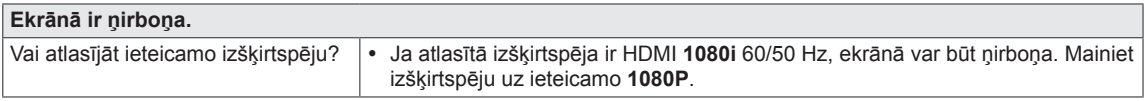

#### **PIEZĪME** $\mathbf{I}$

y **Vertikālā frekvence:** lai parādītu attēlu, ekrāns sekundes laikā jāatsvaidzina vairākas reizes kā luminiscējoša lampa.

Reižu skaitu, cik ekrāns tiek atsvaidzināts sekundē, sauc par vertikālo frekvenci jeb atsvaidzināšanas intensitāti, un to izsaka hercos (Hz).

y **Horizontālā frekvence:** laiku, kāds nepieciešams, lai parādītu vienu horizontālu joslu, sauc par horizontālo ciklu. Horizontālo joslu skaitu, kādu var parādīt vienā sekundē, var aprēķināt, viens dalot ar horizontālo ciklu. To sauc par horizontālo frekvenci, ko izsaka kilohercos (kHz).

## **PIEZĪME**

- Pārbaudiet, vai videokartes izšķirtspēja vai frekvence ir monitoram pieļaujamajā diapazonā, un iestatiet ieteicamo (optimālo) izšķirtspēju, atverot **Control Panel (Vadības panelis) > Display (Displejs) > Settings (Iestatījumi)**.
- y Ja videokarti nevar iestatīt ieteicamajā (optimālajā) izšķirtspējā, teksts var būt izplūdis, ekrāns var būt neskaidrs, var tikt rādīts apgriezts displeja apgabals vai arī displejs var būt nevienāds.
- Konfigurācijas procedūra var atšķirties atkarībā no jūsu datora un/vai operētājsistēmas. Turklāt dažas videokartes var neatbalstīt noteiktas izšķirtspējas. Lai šādā gadījumā saņemtu palīdzību, sazinieties ar datora vai videokartes ražotāju.
- Dažas videokartes var neatbalstīt 2560x1080 izšķirtspēju. Ja izšķirtspēju nevar parādīt, sazinieties ar videokartes ražotāju.

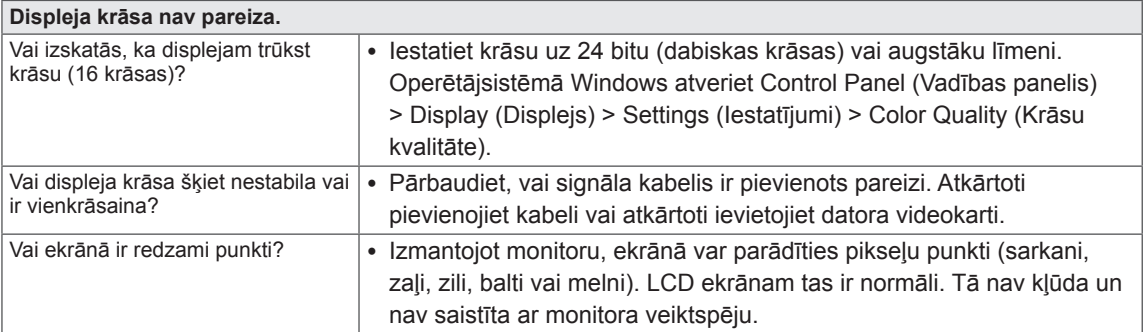

# <span id="page-35-0"></span>**SPECIFIKĀCIJAS**

29EA73 | 29EB73

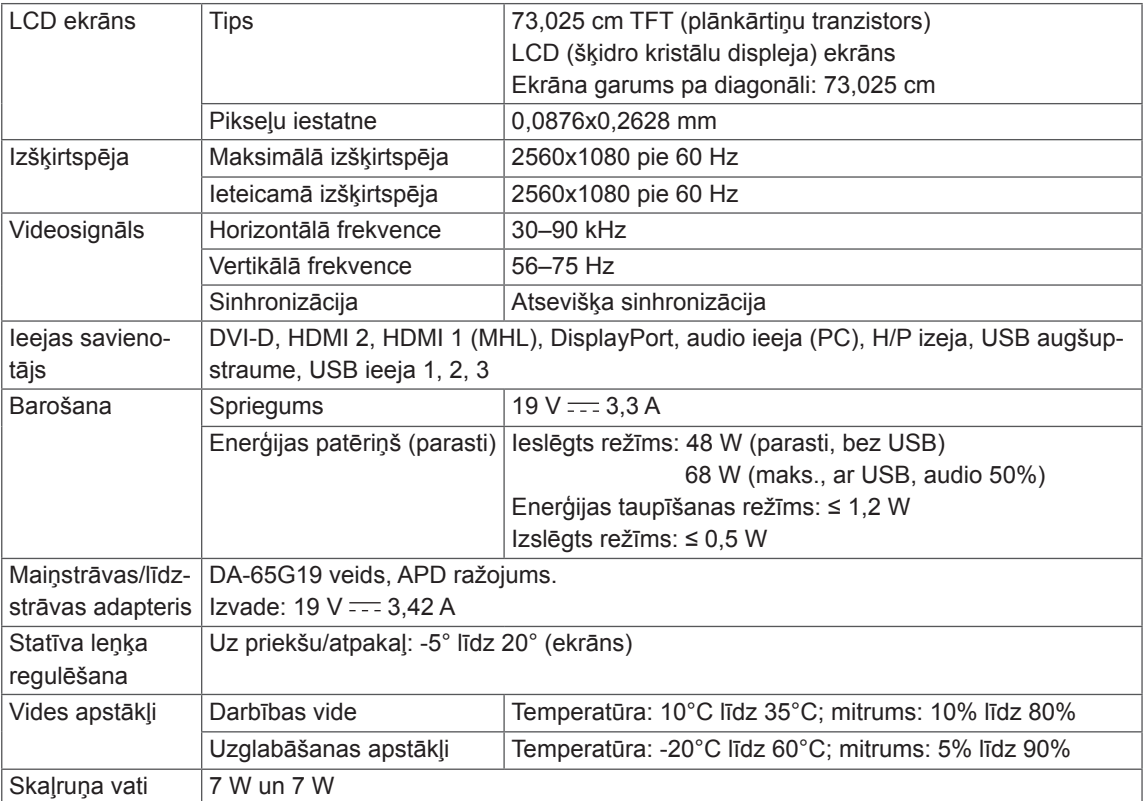

#### 29EA73

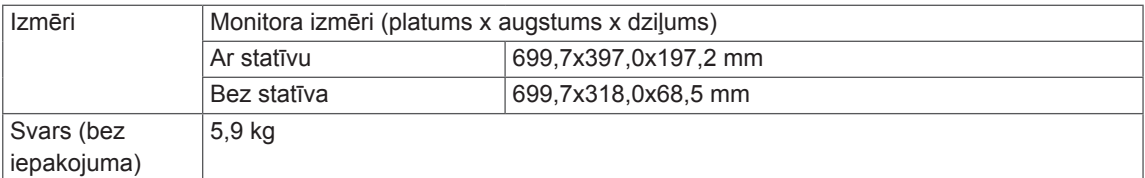

#### 29EB73

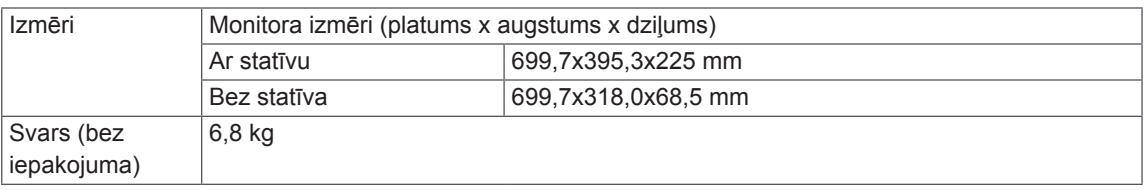

Specifikācijas var tikt mainītas bez iepriekšēja brīdinājuma.

## <span id="page-36-0"></span>**Rūpnīcas atbalsta režīms (sākotnējais režīms, DVI-D/HDMI/ PC displeja ports)**

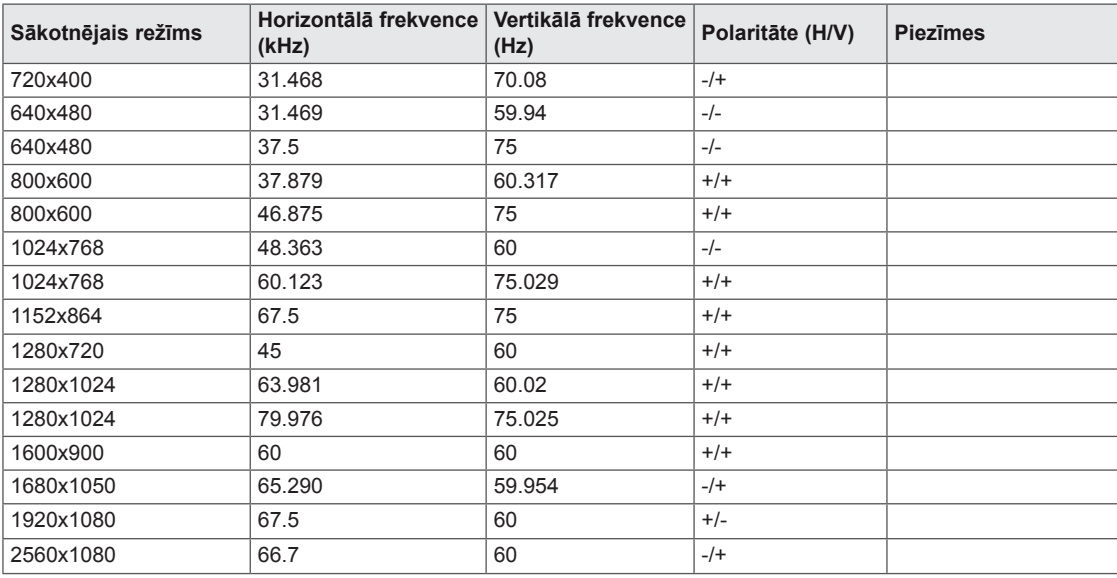

## **HDMI/MHL laiks (video)**

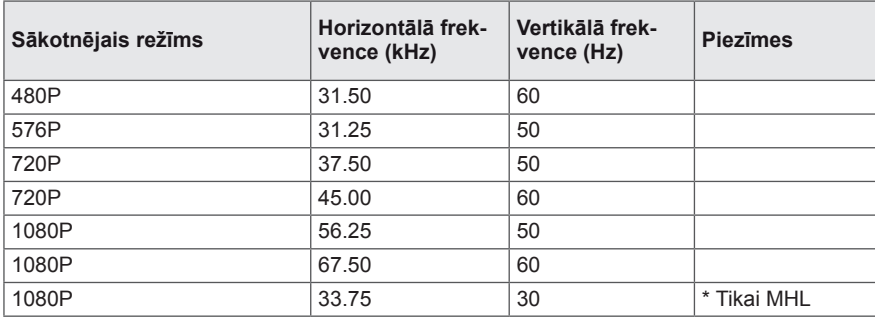

## **Barošanas indikators**

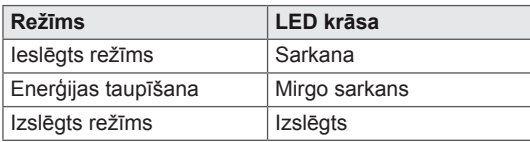

## <span id="page-37-0"></span>**PAREIZA POZĪCIJA**

## **Pareiza monitora izmantošanas pozīcija**

Pielāgo ekrānu, lai jūs varētu ērti skatīties nedaudz zemākā leņķī, salīdzinot ar dabisko acu skata līmeni.

- Lai izvairītos no noguruma, kas rodas, ja ilgstoši lietojat monitoru, reizi stundā atpūtiniet acis aptuveni 10 minūtes.
- Skārienmonitora statīvs ļauj lietot produktu lietotājam visērtākajā pozīcijā. Lai nodrošinātu vislabāko ekrāna redzamību, noregulējiet leņķi robežās no -5° līdz 20°.

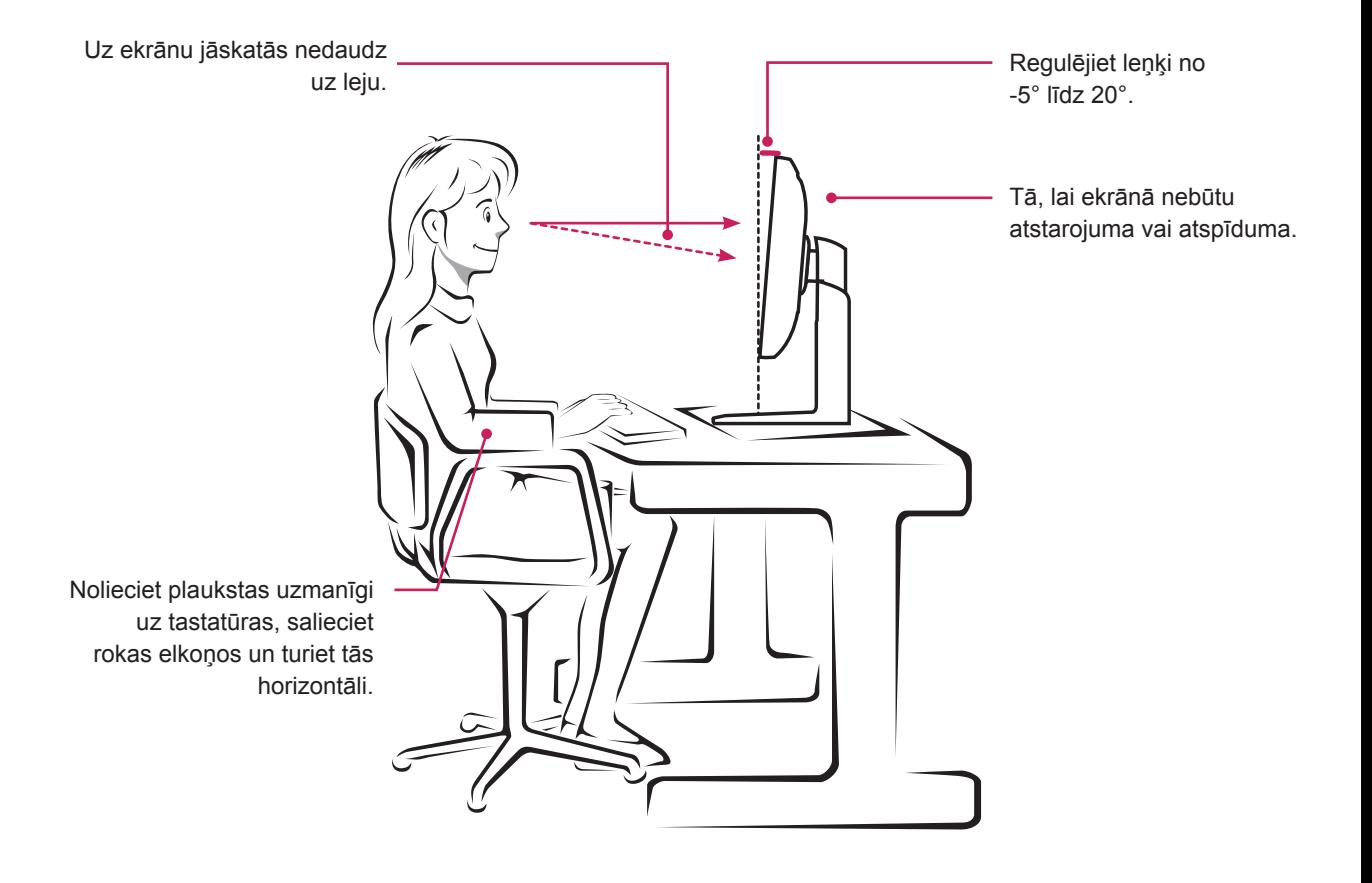

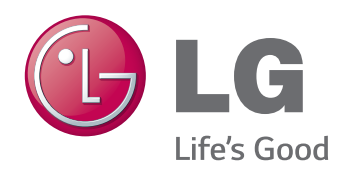

Pirms ierīces lietošanas izlasiet drošības norādījumus.

Glabājiet lietotāja rokasgrāmatu

(kompaktdisku) viegli pieejamā vietā turpmākai uzziņai.

Ierīces modeļa un sērijas numurs ir norādīts ierīces aizmugurē vai vienā sānā. Ierakstiet to zemāk, jo tas būs nepieciešams tehniskās apkopes gadījumā. MODELIS

ENERGY STAR is a set of power-saving guidelines issued by the U.S.Environmental Protection Agency (EPA).

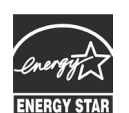

As an ENERGY STAR Partner LGE USA, Inc. has determined that this  $\mathbf{K}$  product meets the ENERGY STAR **ENERGY STAR** guidelines for energy efficiency.

SĒRIJA \_\_\_\_